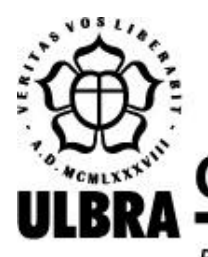

# **CENTRO UNIVERSITÁRIO LUTERANO DE PALMAS**

Recredenciado pela Portaria Ministerial nº 1.162, de 13/10/16, D.O.U. nº 198, de 14/10/2016 AELBRA EDUCAÇÃO SUPERIOR - GRADUAÇÃO E PÓS-GRADUAÇÃO S.A.

**Denis Barbosa Silva Nascimento**

# **PROTÓTIPO DE UM SIMULADOR ONLINE DE FRACTAIS**

**Palmas – TO 2022**

#### Denis Barbosa Silva Nascimento

# PROTÓTIPO DE UM SIMULADOR ONLINE DE FRACTAIS

Monografia elaborada e apresentada como requisito parcial para aprovação na disciplina de Projeto Tecnológico do curso de bacharel em Ciência da Computação pelo Centro Universitário Luterano de Palmas (CEULP/ULBRA).

Orientador: Prof. M.e Fabiano Fagundes

Palmas – TO 2022

Denis Barbosa Silva Nascimento

## PROTÓTIPO DE UM SIMULADOR ONLINE DE FRACTAIS

Monografia elaborada e apresentada como requisito parcial para aprovação na disciplina de Projeto Tecnológico do curso de bacharel em Ciência da Computação pelo Centro Universitário Luterano de Palmas (CEULP/ULBRA).

Orientador: Prof. M.e Fabiano Fagundes

Aprovado em: \_\_\_\_\_/\_\_\_\_\_/\_\_\_\_\_\_\_

## BANCA EXAMINADORA

Prof. Me Fabiano Fagundes Centro Universitário Luterano de Palmas

\_\_\_\_\_\_\_\_\_\_\_\_\_\_\_\_\_\_\_\_\_\_\_\_\_\_\_\_\_\_\_\_\_\_\_\_\_\_\_\_\_\_\_\_\_\_\_\_\_\_\_\_\_\_\_\_\_\_\_\_

Prof. Esp. Fábio Castro Araújo Centro Universitário Luterano de Palmas

\_\_\_\_\_\_\_\_\_\_\_\_\_\_\_\_\_\_\_\_\_\_\_\_\_\_\_\_\_\_\_\_\_\_\_\_\_\_\_\_\_\_\_\_\_\_\_\_\_\_\_\_\_\_\_\_\_\_\_\_

Prof. M.e Madianita Centro Universitário Luterano de Palmas

\_\_\_\_\_\_\_\_\_\_\_\_\_\_\_\_\_\_\_\_\_\_\_\_\_\_\_\_\_\_\_\_\_\_\_\_\_\_\_\_\_\_\_\_\_\_\_\_\_\_\_\_\_\_\_\_\_\_\_\_

Palmas – TO 2022 **RESUMO**

NASCIMENTO, Denis Barbosa Silva. Protótipo de um simulador online de fractais. 2022. 31 f. Projeto Tecnológico (Graduação) – Curso de Ciência da Computação / Engenharia de Software / Sistemas de Informação, Centro Universitário Luterano de Palmas, Palmas/TO, 2022.

O mundo moderno é rodeado de fórmulas e embasamentos matemáticos "invisíveis" a olho nu, porém bem presentes no dia a dia da sociedade, seja em construções civis, sistemas de abastecimento a pagamento de dividendo, tudo é matemática. Um fractal também é parte da matemática como um objeto geométrico que pode ser dividido em partes que são parecidas com o original. Muitas vezes os fractais sendo gerados por padrões repetidos, vindos de um processo iterativo, e nesse cenário os simuladores de Fractais fazem seu papel, percebendo as características do objeto fractal por conta de reconhecer a sua sequência. Embasado em tais informações surge a dúvida, como criar um protótipo de simulador *online* de fractais que ofereça as funcionalidades necessárias para criação, visualização e manipulação dos fractais? Esses simuladores são extremamente necessários para inúmeros estudos matemáticos, a fim de investigar as formas geométricas de alta complexidade que podem parecer caóticas. Por meio de uma pesquisa bibliográfica em banco de dados seguros, foi feito um levantamento dos critérios utilizados para a criação de simuladores fractais. Portanto o trabalho em questão teve como objetivo analisar e reconhecer padrões dos simuladores fractais, criar critérios de avaliação dos simuladores utilizando o método TARDA, assim como definir o que são os fractais e a sua aplicabilidade, e por fim, foi desenvolvido um protótipo de simulador online de fractais utilizando o método de avaliação criado.

# **LISTA DE FIGURAS**

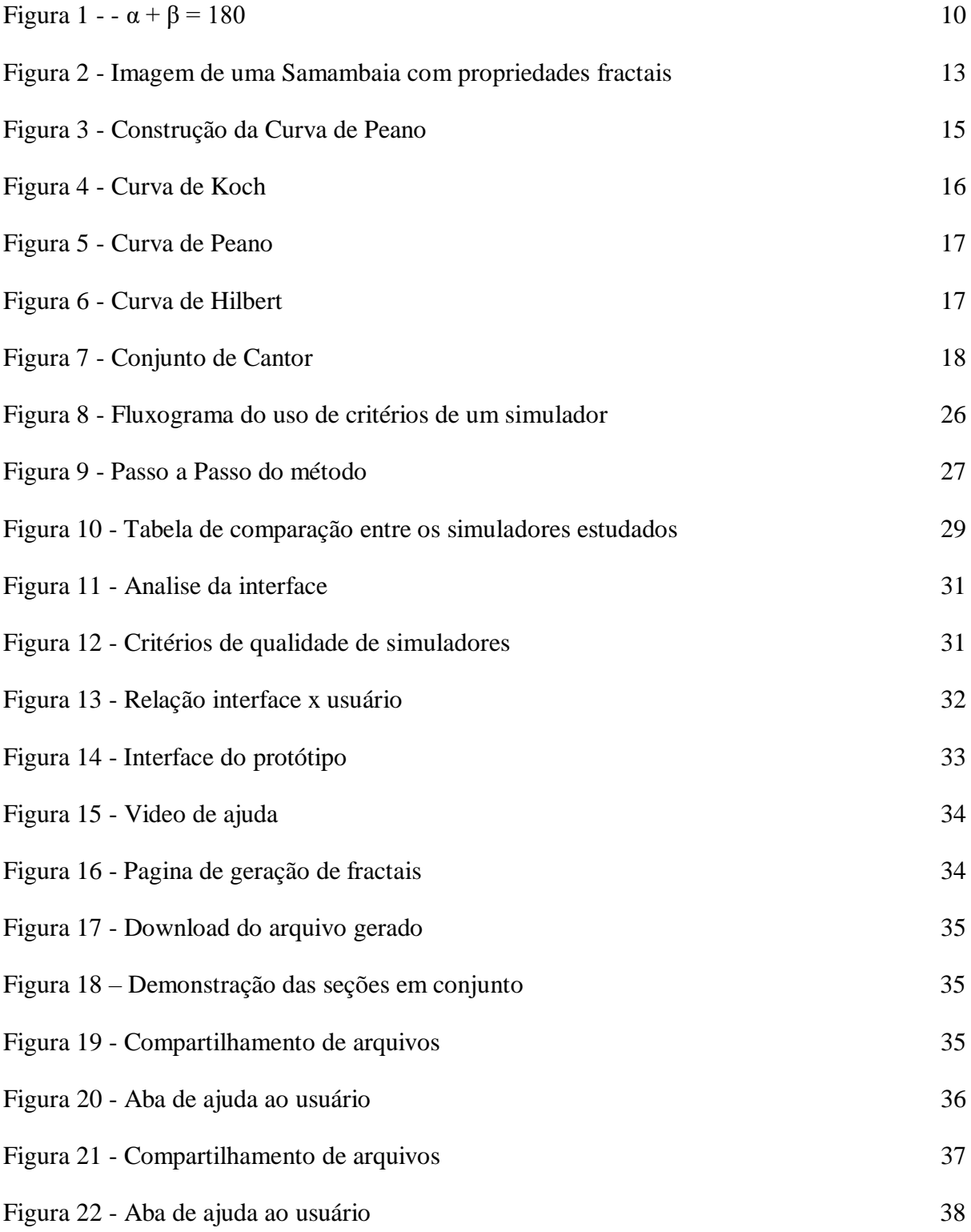

Tabela 1 - [Simuladores testados](#page-28-0) 28

# **SUMÁRIO**

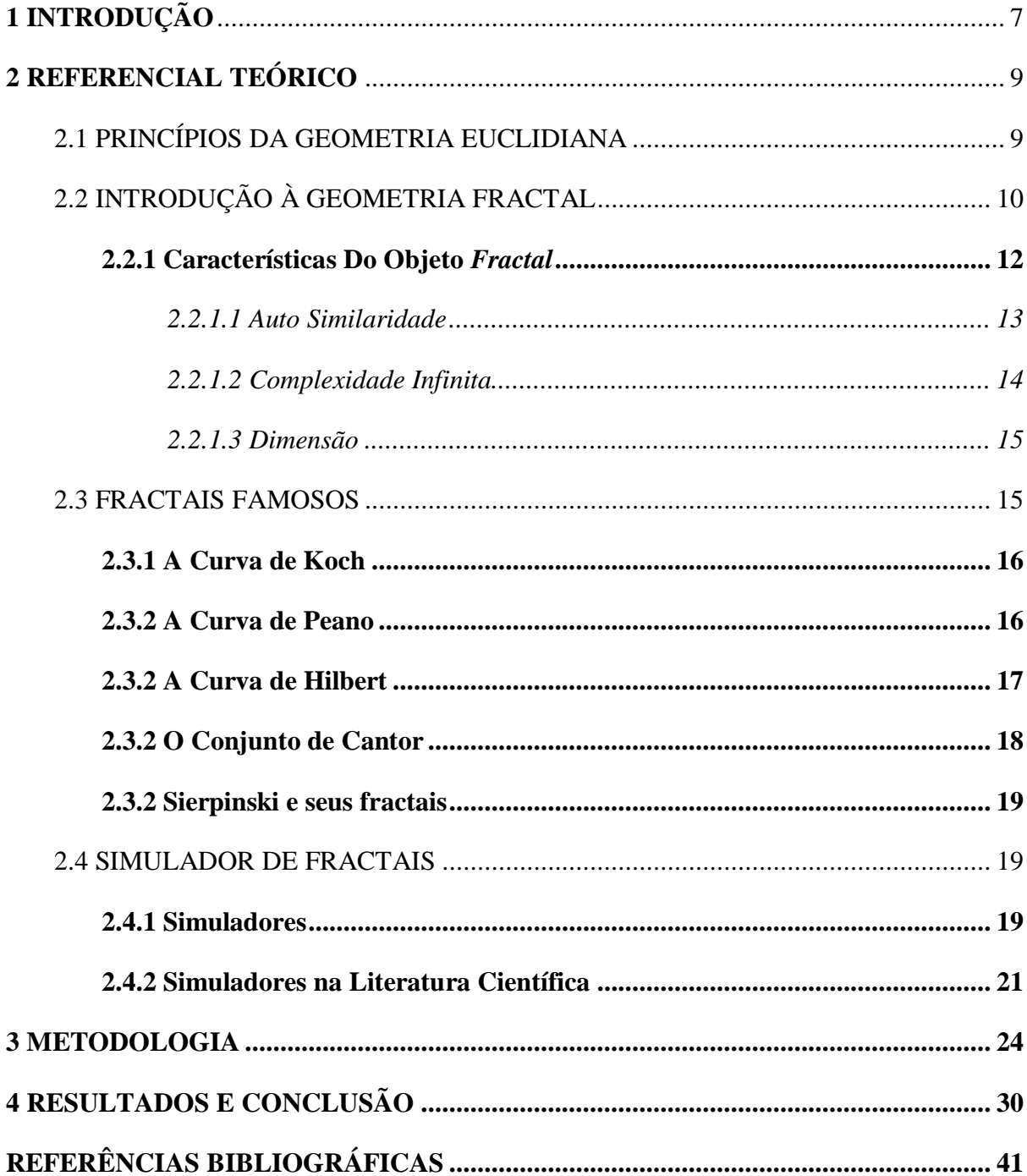

#### <span id="page-7-0"></span>**1 INTRODUÇÃO**

A matemática é algo presente no dia a dia da sociedade, sem que a maioria perceba que número e cálculos são utilizados de forma automática, seja na compra de compra de alimentos até mesmo aquisições de imóveis. A geometria como a parte da matemática que estuda forma, tamanho e posição de objetos em relação a propriedades dos espaços foi essencial na evolução humana, pois através disso a sociedade pode dimensionar situações simples do cotidiano.

"Geometria é compreender o espaço", assim afirma Freudenthal (1973). Nesse sentido, considera-se que geometria é o ramo da matemática que estuda, investiga e compreende o espaço e suas formas. Para Eves (1969), a noção de geometria antecede a escrita. A razão disso é que o homem, através da observação do espaço físico, das formas e dos tamanhos, aprimorou a capacidade de diferenciar quantidades e volumes, considerada a primeira fase para o desenvolvimento da geometria, sendo, a princípio, rude. Diante dessa apreciação de Eves (1992), o homem foi capaz de chegar à noção de ordem geométrica, e com isso o autor (EVES, 1992) a intitulou de "geometria científica".

O homem, ao se deparar com uma necessidade, possui a capacidade de evoluir e por isso Gerdes (1992) relata que a Geometria Euclidiana surgiu pela carência do homem em explicar e apresentar dados exatos e reais. No primeiro momento a Geometria Euclidiana era apontada como uma ciência empírica ou experimental, e o que caracterizou a mudança para a ciência matemática, foi devido a possibilidade de demonstração das proposições e concentração de resultados.

O filósofo Proclus no século V (BOYER 2012) relata a existência de Euclides de Alexandria, que nasceu em 325 a.C. e morreu em 265 a.C, e durante sua vida ficou conhecido como "Pai da Geometria Euclidiana". Euclides foi considerado um dos maiores matemáticos da humanidade, principalmente por sua obra "Os Elementos". O seu prestígio resultou da sua forma de ensinar a outras pessoas as matérias que eram objetos de seu estudo.

Como apresentado no documentário "Odisseia - Dimensão Oculta Fractais", dirigido pelo canal Odisseia no ano de 2011 a geometria euclidiana rodeia o mundo com a capacidade de apresentar e decifrar tais fenômenos é conhecida como geometria fractal. Os fractais possuem uma complexidade e exuberância surpreendentes em suas formas, sendo uma das mais impressionantes descobertas da matemática. O mesmo documentário apresenta, ainda, um conceito sofisticado sobre os fractais, em que, o mundo natural em um primeiro momento, demonstra aleatoriedade, exaltação e desordem. Mas, na verdade existe uma geometria que permite a compreensão de tais fenômenos, desde uma pétala de uma pequena flor, até o trajeto tortuoso de um rio (ODISSEIA, 2011).

Partindo dessa percepção de que fractais possuem a capacidade de "auto-similaridade" (termo usado para um objeto completamente ou aproximadamente semelhante a uma parte de si mesmo) (CAPRA, 2004), entende-se que a couve-flor é um objeto fractal, pois, apresenta irregularidade em sua forma, quanto a semelhança, percebe que, ao arrancar uma de suas partes, essa será igual a original, independentemente se a escala reduzir ou ampliar.

Um fractal pode ser descrito como um objeto geométrico que pode ser dividido em partes que são parecidas com o original. Muitas vezes os fractais são gerados por padrões repetidos, dados por um processo iterativo, e nesse cenário os simuladores de Fractais faz com que se perceba as características do objeto fractal por conta de uma sequência dos objetos geométricos representados e modificados nas suas múltiplas iterações (MORAES, 2021).

O estudo de fractais vem ganhando espaço devido a ampla exposição atribuída pela mídia, e pela busca de entendimento dessa área por pessoas, em especial, os estudantes e pesquisadores. Logo, surge o questionamento, é possível criar critérios de análise para um simulador fractal? Dessa forma, o trabalho se propõe ainda a apresentar um protótipo de simulador *online* de fractais que ofereça as funcionalidades necessárias para criação, visualização e manipulação dos fractais.

Dessa forma, esse trabalho visou analisar simuladores e desenvolver um protótipo de um simulador online de fractais. A primeira etapa consistiu em analisar do que é composto um simulador de fractais, depois pesquisar critérios de avaliação de simuladores de fractais, ou seja, o que transforma um simulador em um simulador. Na sequência, organizou-se critérios de avaliação de simuladores de fractais e o utilizando foram avaliados alguns simuladores existentes a fim de se criar um padrão e gerar um protótipo de simulador.

#### <span id="page-9-0"></span>**2 REFERENCIAL TEÓRICO**

#### <span id="page-9-1"></span>2.1 PRINCÍPIOS DA GEOMETRIA EUCLIDIANA

Para adentrar no estudo sobre a geometria fractal, será necessário abordar a trajetória histórica da geometria euclidiana e as suas principais características, pois, entre as possíveis aplicações da geometria euclidiana está o estudo dos fractais. Desse modo, compreender o pensamento de Euclides a respeito do progresso geométrico é de suma importância para esclarecer, organizar, e identificar as principais ideias nos diferentes ramos da geometria.

A geometria é uma área da matemática que pode ser definida por se dedicar ao estudo do espaço e das formas existentes. O autor Freudenthal (1973) acrescenta o conceito com uma frase, "geometria é compreender o espaço" (p. 479), e para o povo grego, o termo geometria é definido como "medida da terra" (COUCEIRO, 2016, p.16)

O autor Eves (1992) explica em seu trabalho que, na origem da humanidade, o homem só refuta os problemas geométricos que eram considerados concretos:

> [...] que se apresentavam individualmente e entre os quais não era possível nenhuma ligação [...] mais tarde, a inteligência humana tornou-se capaz de, a partir de um certo número de observações relativas a formas, tamanhos e relações espaciais de objetos específicos, extrair certas propriedades gerais e relações que incluíam as observações anteriores particulares (EVES, 1992, p. 2-3)

Os relatos históricos sobre a geometria euclidiana, iniciaram-se no Egito antigo, em torno do ano 3.600 a.C., em que os egípcios mediam as terras para fixar os limites das propriedades, uma tarefa extremamente importante nas civilizações antigas, especialmente no Egito (ROBERTO, 2015, p. 32). Todavia, a utilidade da geometria nas ações do cotidiano, antecedem as dos egípcios, estudos apontam que anteriormente a 1000 a.C., a geometria era aplicada em trabalho de artesãos, pedreiros, carpinteiros e artistas (COUCEIRO, 2016, p.16).

Em seu trabalho, Euclides deduziu, com apenas 5 postulados, mais de 400 proposições, bastantes complexas e sem intuições externas, baseado apenas em estudos e observações próprias, se mostrando um gênio além do tempo. O autor, (Euclides) em sua obra, explica e identifica as premissas denominadas como: ideias primitivas, postulados, axiomas e definições.

Quanto aos postulados, Bicudo (2011) conceitua como afirmações da existência e da determinação de apenas uma interpretação para certas figuras, isso significa que, embora sejam unívocas, as operações geométricas poderão ser efetuadas, por exemplo, traçar o segmento de uma reta ou circunferência.

A título de conhecimento, esses são os 5 postulados de Euclides (ROBERTO, 2015, p. 34). Os 5 postulados de Euclides:

"Postulado 1. Pode-se traçar uma (́única) reta ligando quaisquer dois pontos; Postulado 2. Pode-se continuar (de uma maneira) qualquer reta finita continuamente em uma reta; Postulado 3. Pode-se traçar um círculo com qualquer centro e com qualquer raio; Postulado 4. Todos os ângulos retos são iguais; Postulado 5. Seja duas retas m e n cortadas por uma terceira reta r: Se a soma dos ângulos formados é menor que 180 graus, então m e n não são paralelas. Além disso, elas se intersectam do lado dos ângulos cuja soma é menor do que 180 graus."

<span id="page-10-0"></span>A Figura 1 representa o quinto postulado de Euclides.

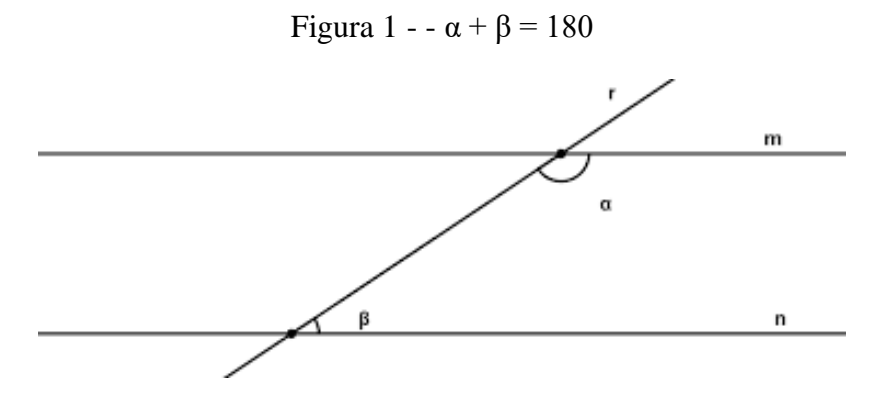

#### Fonte: (ROGERIO,2011)

É notável que a obra de Euclides é extensa e elaborada, podendo ser aproveitada em quase todas as áreas da matemática, já que o estudo da geometria fractal é responsável por analisar as propriedades de figuras muitas vezes mais complexas que as apresentadas na geometria euclidiana. O matemático Euclides dedicou-se ainda no conceito de idealizar e expor os seus conhecimentos sobre a geometria, tanto que, o nome de geometria euclidiana, é uma homenagem para esse grande matemático.

#### <span id="page-10-1"></span>2.2 INTRODUÇÃO À GEOMETRIA FRACTAL

Como uma área de estudo matemático, com aplicações em várias disciplinas, como física, engenharia, economia, biologia e filosofia a Teoria do Caos tem ligação direta com o estudo da geometria fractal pois buscam por alinhados de comportamentos de um sistema, que em primeira vista parece aleatório, Barbosa (2002) estudou apresentou uma perspectiva de ver organizações e padrões onde originalmente só conseguia observa-se o irregular e imprevisível.

A Geometria Euclidiana regulou por muitas décadas o direcionamento para a solução dos acontecimentos e fenômenos, sempre com resoluções lógicas. Contudo, a sociedade e o

11

homem evoluíram, ou seja, houve o surgimento de novos questionamentos, os quais apresentavam maior complexidade, tornando a execução da geometria euclidiana insuficiente para responder essas questões (AZEREDO et al., 2013a)

A nova geometria fractal impactou profundamente a comunidade científica. Seu conceito foi apresentado primeiramente por Mandelbrot, entre a décadas de 60 e 80 é oficialmente lançado ao mundo em seus livros (VUČKOVIĆ et al., 2018). De acordo com Mandelbrot (*apud* VUČKOVIĆ et al., 2018), um fractal é um objeto em que sua dimensão Haudorff (dimensão fractal) excede estritamente sua dimensão geométrica. É a principal característica numérica de um objeto fractal. Ressalta-se que não basta ter dimensão fracionária para ser um fractal.

Oliveira (1994) fala em seu estudo que por volta do século 19 começou-se a perceber questionamentos sobre a geometria euclidiana, e, nesse momento, observou-se algumas superfícies "aleatórias" como os contornos das montanhas e trajetórias das gotas de água quando caem, assim como diversos outros fenômenos na natureza não podem se encaixar nesse tipo de geometria. Outros exemplos clássicos de fractais bem conhecidos são a Curva de Koch, o Conjunto de Cantor e o Triângulo de Sierpinski (AZEREDO et al., 2013b).

Com essa nova demanda, a busca por respostas baseadas em fundamentos científicos, surgiu um novo ramo da geometria, com o objetivo de explicar essa nova concepção de universo, por meio de um sistema matemático que possuía a intenção de examinar, explicar e solucionar problemas advindo das irregularidades do mundo natural, sendo intitulado como Geometria Fractal.

O matemático principiador do estudo sobre os fractais foi o polonês Benoit Mandelbrot. Ele criou o termo fractal em 1975, que deriva do latim *fractus*, "adjetivo do verbo *frangere*, que significa quebrar: criar fragmentos irregulares, fragmentar" (BARBOSA, 2007). Mandelbrot aponta sobre os fractais, em seu livro *The Fractal Geometry of Nature,* 1982, o primeiro questionamento: "Nuvens não são esferas, montanhas não são cones, litorais não são círculos, a casca da árvore não é lisa e tampouco a luz viaja em linha reta." (NEGRI, 2014) e seguindo esse raciocínio houve questionamentos sobre padrões e o que eles realmente significavam.

Um conceito didático e esclarecedor foi criado pelo matemático Michel Janos (2008), para o qual a Geometria Fractal é conhecida como geometria da natureza, pois, através dessa geometria é possível compreender o desenvolvimento e a diversidade do mundo. Segundo Janos (2008), "a Geometria Fractal é uma linguagem matemática que descreve, analisa e modela as formas encontradas na natureza", por exemplo, possibilita a medição da extensão do litoral, sendo que, pode ser a fronteira entre dois estados ou dois países, ou especificar o processo de crescimento de uma planta. Graças a geometria fractal, é possível realizar o cálculo de elementos diferentes, como as montanhas, as galáxias, pequenas ramificações dos pulmões e até cérebros.

Estudos sobre a semelhança entre a matemática euclidiana vs modelos fractais teve início em 1996, focado no relacionamento entre o aspecto euclidiano e fractal de cerâmicas utilizadas principalmente microestrutura de titanato de bário (VUČKOVIĆ et al., 2018) Alguns modelos euclidianos foram investigados primeiro, e os mesmos mostram muitas semelhanças com fractais, levando suas comparações a outro nível.

Para ser considerado um Fractal é necessário que o objeto de estudo tenha auto semelhança, ou seja, que suas partes sejam muito parecidas entre si e representem um todo. Outro fator para se considerar o objeto um fractal é que o mesmo seja um processo iterativo, ou seja, que matematicamente ele repita fórmula incontáveis vezes e do resultado obtenha-se uma imagem (OLIVEIRA, 1994).

Um alinhamento importante é o uso de fractal e tecnologia, pois por mais que seja algo presente no dia a dia da humanidade, Almeida (2006) defende que o próprio desenvolvimento da geometria fractal está andando junto do desenvolvimento de programas computadorizados. Já que as imagens são produzidas por processos recursivos e os recursos computacionais facilitam muito o seu desenvolvimento, a computação se mostrou importante no processo de análise e estudo dos fractais.

## <span id="page-12-0"></span>**2.2.1 CARACTERÍSTICAS DO OBJETO** *FRACTAL*

Um objeto fractal é um objeto em que seu formato não mudará independente de sua escala, pois o nível em que é analisado muda também, mantendo sua integridade estrutural (ASSIS et al., 2008). O mesmo não pode ser visto em demais objetos porque assim que aumentado suas partes eles diminuem suas curvaturas (círculos) e se assemelham a planos (objetos quadráticos) (ASSIS et al., 2008). Os fractais se caracterizam pelas suas peculiaridades únicas que os diferenciam dos demais, como a auto-similaridade, a complexidade infinita e a sua dimensão.

#### <span id="page-13-1"></span>*2.2.1.1 Auto Similaridade*

A auto-similaridade é representada quando um pedaço de um objeto ou de um contorno, pode ser visto como pequenas cópias do original (porém em escala menor). Esse é um dos prérequisitos para que um objeto seja considerado fractal a presença da auto-semelhança, ou seja, que suas partes sejam muito parecidas entre si e representem um todo. Outro fator para ser levado em conta a um fractal é que o mesmo seja um processo iterativo, ou seja, que matematicamente ele repita fórmula incontáveis vezes, e desse resultado, obtenha-se uma imagem (OLIVEIRA, 1994).

Um alinhamento importante, e o uso de fractal e tecnologia, pois por mais que seja algo presente no dia a dia da humanidade, Almeida (2006) defende que o próprio desenvolvimento da geometria fractal está andando junto do desenvolvimento de programas computadorizados, uma vez que as imagens são produzidas por processos recursivos, e os recursos computacionais facilitam muito o seu desenvolvimento.

Segundo Nunes (2006, p .29) a auto similaridade é classificada como exata e aproximada ou estatística: *"uma figura é auto-semelhante se apresentar sempre o mesmo aspecto visual a qualquer escala que seja ampliada ou reduzida, ou seja, se parte da figura se assemelha a figura vista como um todo".* A Figura 2 retoma bem o princípio de autosimilaridade onde várias figuras em pequena escala formam uma figura em escala grande idêntica à primeira.

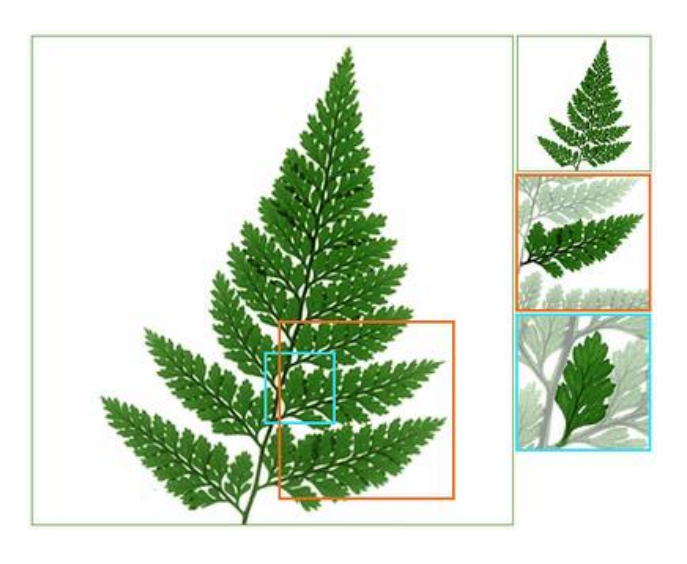

<span id="page-13-0"></span>Figura 2 - Imagem de uma Samambaia com propriedades fractais

Fonte: Universidade de Lisboa, 2006.

#### <span id="page-14-0"></span>*2.2.1.2 Complexidade Infinita*

A Complexidade infinita e o processo de criação de um gráfico, chamado de fractal, que seja repetido. Portanto é um processo executado anteriormente é encontrado como um subprocedimento, executado repetidas vezes, e que se sucede gerando padrões (ASSIS et al., 2008). Uma série geométrica é qualquer sequência de números diferentes de zero em que o quociente de cada termo (a partir do segundo termo) dividido pelo termo anterior é constante, sendo que esse quociente constante é chamado de razão (q) da série. Ou seja, uma progressão geométrica é uma sequência em que a taxa de crescimento relativo de cada termo para o próximo é sempre a mesma (DANTE, 2003). Milani (2011) destacou que no ensino médio, o ensino de séries em geometria e aritmética costuma ser feito de forma não inovadora por meio da manipulação de fórmulas e exercícios tradicionais em sala de aula.

Milani (2011) defende ainda que trabalhar com generalização é um fator motivador. Porque, além de estimular a curiosidade dos alunos, atrai intensa beleza e criatividade, causando entusiasmo para descobrir estilos diferentes. Milani (2011) enfatiza ainda que a generalização permite que os aprendizes argumentem, suponham, testem e verifiquem suas hipóteses.

Um dos grandes exemplos dos fractais é a curva de Peano, desenvolvida em 1890 por Giuseppe Peano (1858 – 1932), como um modelo geométrico que preenche todo o plano (FILHO; ALBUQUERQUE, 2018). Em um estudo desenvolvido pela universidade de Lisboa em 2016 mostra uma curva que preenche o plano, passando por todos os pontos de uma área, ocupando-a em sua totalidade. Logo, o ponto de partida para a construção da curva de Peano é um segmento, e na 1ª etapa, o segmento é substituído por outros nove segmentos de comprimento igual a um terço do comprimento do segmento inicial. A criação da primeira etapa da construção da curva de Peano, surge por meio desses novos segmentos. Após a primeira etapa, o processo aplica-se a cada um dos nove segmentos, interminável.

Diante disso, Giuseppe Peano (1890) entende que, a curva de Peano (Figura 3), levando a construção anterior ao infinito, será uma superfície toda preenchida; logo, constata que será um losango.

<span id="page-15-0"></span>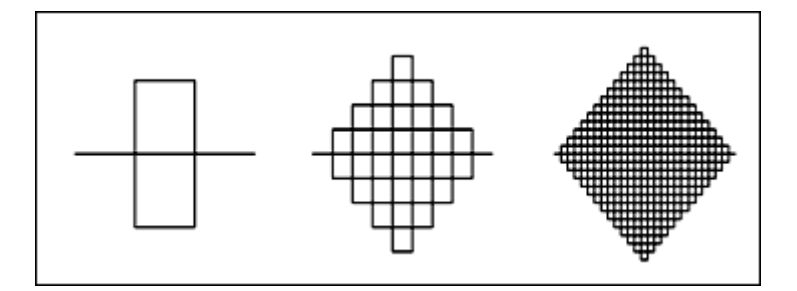

Figura 3 - Construção da Curva de Peano

Fonte: Universidade Lisboa, 2006.

#### <span id="page-15-1"></span>*2.2.1.3 Dimensão*

No quesito definições, dimensão fractal x dimensão euclidiana divergem em alguns pontos apesar de serem parecidas, na euclidiana, o conceito de dimensão caracteriza o espaço no qual as formas são inseridas, e é dado por inteiros: a dimensão de uma linha é igual a 1, a dimensão de um plano é igual a 2 e a dimensão de um sólido é igual a 3 (DE ASSIS et al., 2008), porém no quesito fractais ela pode ser definida como:

> "O conceito de dimensão fractal vem atualmente sendo aplicado e calculado para linhas, figuras ou superfícies em diversos campos. Na medicina, por exemplo, como método de diagnóstico quantitativo de patologias. Um dos campos onde este procedimento ́é mais desenvolvido e o diagnóstico do câncer, através da análise de imagens de tumores (DE ASSIS et al., 2008, p. 2304)."

As dimensões fractais não são obrigatoriamente formadas por números inteiros, mas podem ter dimensões fracionárias. A maioria não atende às definições tradicionais e questiona o comprimento, a área e o volume dessas entidades matemáticas (CRUZ, 2010; VUČKOVIĆ et al., 2018).

#### <span id="page-15-2"></span>2.3 FRACTAIS FAMOSOS

Benoit Mandelbrot foi um matemático que descobriu a geometria fractal na década de 70, e em 1975 definiu o termo que ficou conhecido depois como "fractal" (BRITO, 2015). Fractais podem ser obtidos de forma repetida geometricamente ou escolasticamente, e os primeiros fractais descobertos e estudados foram flocos de neve de Koch e o triângulo de Sierpinski (CRUZ, 2010).

As categorias que dividem o grupo de fractais dependem de como o fractal é formado ou gerado, podendo ser um sistema de funções iterativas, que têm regras de substituição geométricas fixas. Conjunto Cantor, tapete Sierpinski, junta Sierpinski, curva Peano, floco de neve Koch, curva dragão Harter-Heighway, quadrado T, esponja Menger são alguns exemplos de tais fractais (CRUZ, 2010).

#### <span id="page-16-1"></span>**2.3.1 A Curva de Koch**

Um bom exemplo de fractal é a curva de Koch, que como qualquer objeto fractal o mesmo e uma repetição de vários modelos geométricos iguais, muito parecido com um floco de neve, sendo criado através da adição de triângulos ao perímetro de um triângulo principal (SALLA, 2018) como demonstrado na Figura 4.

<span id="page-16-0"></span>Figura 4 - Curva de Koch

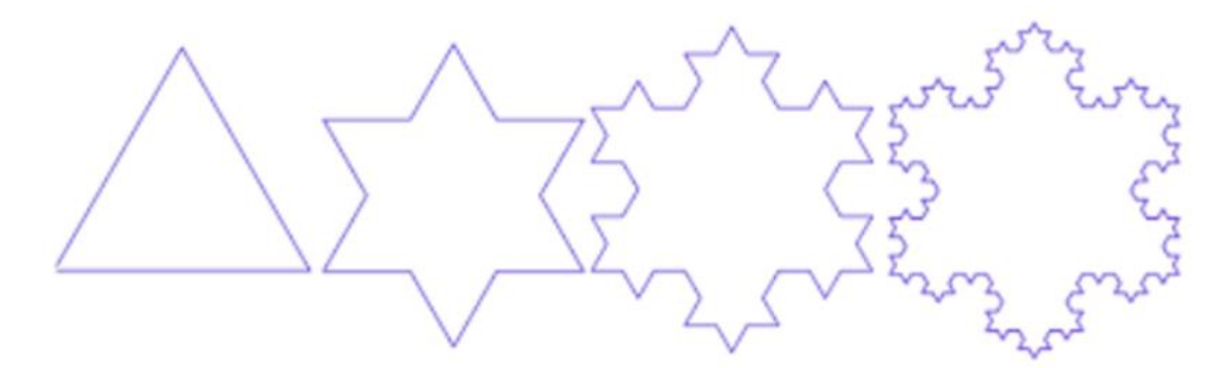

Fonte: (BRITO, 2015)

A curva de Koch ainda pode ser encontrada em outros exemplos como os vasos sanguíneos se ramificam e se dividem como as laterais de um floco de neve. Além disso, o sistema circulatório tem que comprimir um comprimento enorme em uma área limitada, o corpo humano, semelhante ao comportamento da curva de Koch (CRUZ, 2010)

#### <span id="page-16-2"></span>**2.3.2 A Curva de Peano**

A Curva de Peano, introduzida em 890, é um exemplo de fractal preenchido por planos. A curva que preenche o plano passa por todos os pontos de uma determinada área, ocupando gradualmente a área por completo como visto na Figura 5.

<span id="page-17-0"></span>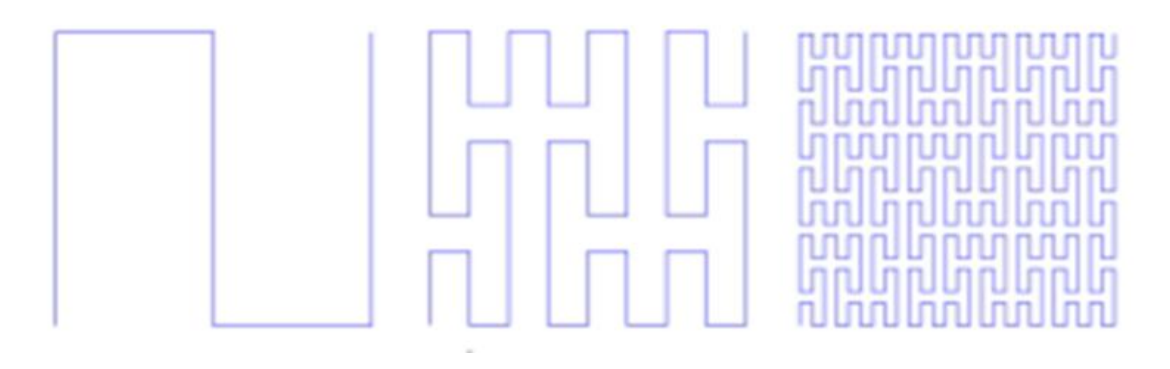

Fonte: (CRUZ, 2010)

O ponto inicial da curva se dá através de uma linha, e em sua primeira iteração o segmento é substituído por outros noves pedaços de comprimento igual a um terço do tamanho inicial, o processo se repetirá e então será aplicado a cada um dos 9 segmentos até o infinito (CRUZ, 2010).

#### <span id="page-17-2"></span>**2.3.2 A Curva de Hilbert**

A curva de Hilbert pode ser definida de forma rápida e simples como uma curva fractal contínua que preenche o plano. Devido ao fato de mapear pontos próximos de um plano para perto de uma linha reta, uma curva pode ser usada para reduzir um problema multidimensional a um problema unidimensional (UEHARA et al., 2019). A curva de pode ser utilizada ainda como base heurística para o problema do caixeiro viajante, que consiste em encontrar uma rota que minimize o itinerário total. A curva de Hilbert (Figura 6) é construída como o limite de uma curva linear por partes (UEHARA et al., 2019).

Figura 6 - Curva de Hilbert

<span id="page-17-1"></span>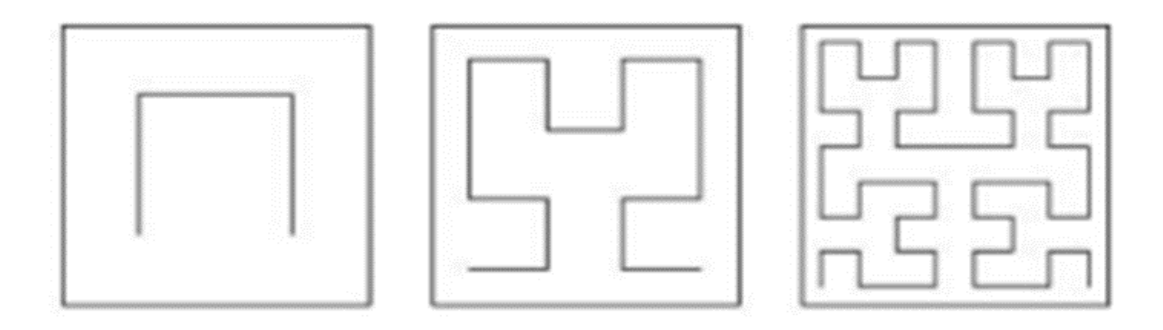

Fonte: Argote, 2013 apud Uehara et at., 2019

As curvas de Hilbert autênticas e suas similaridades são bem discretas e úteis pois são responsáveis por fornecer um mapa dos espaços unidimensionais e bidimensionais que preservam o local aplicado, por esse motivo seu uso de forma ampla e bem aproveitado na informática (REFERENCIAR). Portanto é mostrado que dois pontos de dados que estão próximos um do outro presente em um espaço unidimensional também são considerados próximos um do outro após serem recolhidos (UEHARA et al., 2019; VUČKOVIĆ et al., 2018).

#### <span id="page-18-1"></span>**2.3.2 O Conjunto de Cantor**

Cantor (1845-1918) levantou a questão das linhas que desenhava em suas pinturas. terço médio, seguido pelo terço médio de cada um dos segmentos restantes e assim sucessivamente, gerando o que foi chamado de "poeira de Cantor" que, sendo infinita, possui medida igual a zero (MEDEIROS, 2020), como visto na Figura 7.

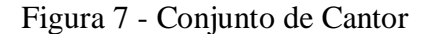

<span id="page-18-0"></span>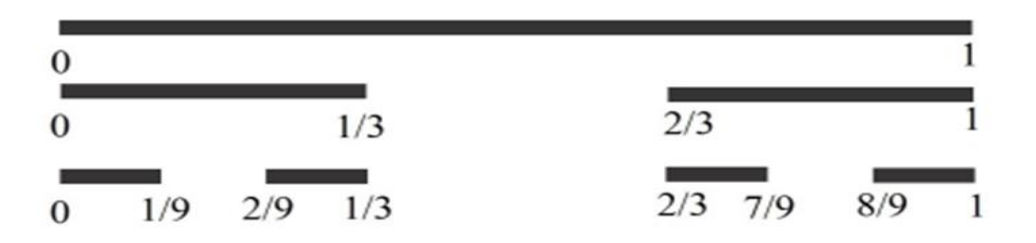

Fonte: (ALMEIDA; SANTOS, 2017)

Medeiros (2020) também fala mais sobre os detalhes do conjunto de Cantor, e corroborando com Cruz (2010) que afirma:

> "O conjunto de Cantor é um subconjunto do intervalo [0,1] definido pelo matemático Georg Cantor como limite de um processo iterativo. A construção de tal conjunto segue os seguintes passos:

- 1 No passo 0, considera-se o intervalo [0,1];
- 2 No passo 1, retira-se o terço do meio do intervalo [0,1];

3 - No passo 2, retira-se o terço do meio de cada um dos dois intervalos criados pelo passo 1; 4 - No passo n, retira-se o terço do meio de cada um dos intervalos criados pelo passo n1.

O conjunto de Cantor é o conjunto dos pontos que não são retirados em nenhum passo do processo, vale a pena observar que este conjunto é infinito e nãoenumerável." (CRUZ, 2010, p. 6).

Pode-se analisar o peso dos conjuntos de Cantor pelos seus usos em diversas áreas da matemática, onde o conjunto é utilizado como um magro na reta, e na teoria dos números, topologia geral (MEDEIROS, 2020).

#### <span id="page-19-0"></span>**2.3.2 Sierpinski e seus fractais**

O triângulo de Sierpinski é exemplo claro de um fractal auto-semelhante, o mesmo foi nomeado pelo matemático polonês Waclaw Sierpinski, sendo o primeiro a apresentar e detalhar essa estrutura. Dado um triângulo equilátero com comprimento de lado 1 cm, calcula-se a altura h desse triângulo e, em seguida, sua área é calculada (MORAES, 2021).

A autora Moraes (2021) fala sobre o Triângulo de Sierpinski, e em como são figuras obtidas através de processo repetitivo, e como um objeto fractal possui propriedades como, tem tantos segmentos quanto os conjuntos numéricos reais; sua área zero; é auto-similar; e não perde sua definição original quando a mesma e ampliada.

#### <span id="page-19-1"></span>2.4 SIMULADOR DE FRACTAIS

#### <span id="page-19-2"></span>**2.4.1 Simuladores**

No passado, um objeto considerado inovador era o que levava a uma intervenção no mundo real em que o sistema seria inserido. No final da década de 70, as linhas de montagem automotiva já resolviam seus problemas de segurança e otimizavam sua produção através de simulações (BALADEZ, 2009). Seu uso no comércio também começou nessa época, portanto o uso de simuladores tornou-se cada vez mais benéfico, levando a equipamentos mais baratos, maior velocidade de processamento e ferramentas de desenvolvimento simplificadas. Ou seja, o uso de repetições que possam parecer aleatórias, juntas peças no decorrer do caminho e criando ordem onde teoricamente só existiria o caos (AZEREDO et al., 2013; BALADEZ, 2009).

Indiscutivelmente, as simulações de computador com as quais a população está mais familiarizada receberam um grande impulso durante a Segunda Guerra Mundial. Esse período usava computadores com o Mark I da Marinha e o ENIAC do Exército dos EUA para cálculos balísticos para simular lançamentos de mísseis (BALADEZ, 2009). O desenvolvimento de simuladores de computador na década de 1950, ainda para fins militares, foi feita usando computadores enormes e lentos programados na linguagem Fortran IV, rodando software de texto simples (AZEREDO et al., 2013b; BALADEZ, 2009)

O campo da informática educacional, tanto em termos de pesquisa quanto de desenvolvimento, já tem história no país. No entanto, vale continuar discutindo quais ferramentas realmente constituem as contribuições metodológicas no binômio ensinoaprendizagem. Ao falar sobre artefatos técnicos em uma organização, é importante notar a diferença entre automação e inovação (AZEREDO et al., 2013b; BALADEZ, 2009).

Aplicando este conceito aos softwares educacionais, softwares inovadores serão uma ferramenta capaz de introduzir possibilidades em métodos de ensino que antes não existiam. Nesse contexto, os simuladores podem ser vistos como artefatos de inovação, pois permitem ver o comportamento de determinados processos de transformação ao longo de uma série de etapas repetidas (BALADEZ, 2009). Essa possibilidade facilita a manipulação mais específica de conceitos básicos, o que facilita a construção do conhecimento e torna mais independente o professor. Os simuladores ajudam os alunos a construir conceitos a partir de visualizações sequências e dinâmicas da geometria representada e modificá-los em várias iterações. O ambiente fornece pistas contextuais e feedback sobre a recorrência de erros conceituais que o aluno registrou no sistema (AZEREDO et al., 2013).

Segundo Ponte, Brocado e Oliveira (2009), as tendências curriculares atuais no ensino de matemática estão convergindo, pois o estudo da geometria é essencial para ajudar a compreender aspectos fundamentais dos tópicos matemáticos e dos espaços em que a sociedade vive. Segundo Moreira (1999), o teórico Jerome Bruner enfatizou o processo de descoberta explorando alternativas e um curso em espiral.

O aluno precisa perceber o que deve ser aprendido em termos de problemas, relacionamentos e lacunas que ele precisa preencher para que o aprendizado seja considerado significativo e relevante. Cursos em espiral significam que os alunos devem ter a oportunidade de ver o mesmo tópico mais de uma vez, em profundidades variadas e em diferentes formas de se expressar. Dessa forma, argumenta Bruner, qualquer disciplina pode ser ensinada de forma adequada a qualquer aluno em qualquer estágio de desenvolvimento (MOREIRA, 1999).

Uma série geométrica é qualquer sequência de números diferentes de zero em que o quociente de cada termo (a partir do segundo termo) dividido pelo termo anterior é constante. Esse quociente constante é chamado de (q) da série. Ou seja, uma progressão geométrica é uma sequência em que a taxa de crescimento relativo de cada termo para o próximo é sempre a mesma (DANTE, 2003).

Milano (2011) defende ainda que trabalhar com generalização é um fator motivador. Porque além de estimular a curiosidade dos alunos também atrai intensa beleza e criatividade, causando entusiasmo para descobrir estilos diferentes; Milani (2011) enfatiza ainda que a generalização permite que os aprendizes argumentem, suponham, testem e verifiquem suas hipóteses.

O conhecimento muitas vezes precisa estar conectado ao que a teoria diz, e o faz por meio dos sentidos. Nada é mais importante do que consolidar o conhecimento tornando-o acessível, observável e óbvio. A física renascentista usava a simulação como uma estratégia cognitiva legítima. Galileu e seus sucessores no século 17 testavam suas teorias em modelos, pode-se dizer, simulações. Os termos "métodos experimental" ou "empirismo" são bem conhecidos e daí encontram suas origens (AZEREDO et al., 2013a).

O uso de simuladores foi gradualmente adotado ao longo de sua história, os militares foram sem dúvida os primeiros a descobrir isso, e os cientistas mais tarde perceberam que as simulações tornavam a imaginação menos abstrata.

> "Mesmo consagrada no âmbito das ciências experimentais, a acepção de simulação como ensaio com modelo ficou por muito tempo restrita ao meio acadêmico e aos laboratórios. O sentido que impregnou o senso comum ocidental desde o início da Modernidade foi aquele que, inspirado no platonismo, estabelecia um antagonismo radical entre verdade e simulação. (IBIDEM, 2006, p.57)"

Os resultados demonstram que o cumprimento dessas normas contribuiu para o processo geral do conteúdo matemático, o PG permite trabalhar com recursos como auto similaridade e complexidade infinita (AZEREDO et al., 2013a).

#### <span id="page-21-0"></span>**2.4.2 Simuladores na Literatura Científica**

Para a criação de um simulador, é necessário observar os requisitos específicos que contém na modelagem matemática e computacional. Após realizar essa etapa essencial, responsável por auxiliar na compreensão da metodologia adotada, segue-se para a criação de um modelo a ser seguido e por consequência a verificação das limitações existentes.

A modelagem matemática é definida por Biembengut e Hein (2005, p.12), sendo "o processo envolvido na obtenção de um modelo, podendo, sob alguns aspectos, ser considerado um processo artístico". Analisando o conceito dos autores, significa que, para criar um modelo, o domínio da Matemática é fundamental, mas, é necessário ainda que, o modelador tenha a habilidade de inovar para entender a situação, e conseguir aplicar o conteúdo matemático mais adaptável às variáveis envolvidas.

Quanto à modelagem computacional, Freitas Filho (2008) explica que é o ramo da simulação de soluções para problemas científicos, com a análise dos fenômenos, e o desenvolvimento de modelos matemáticos para sua definição, consistindo na elaboração de códigos computacionais que alcancem a determinada solução. No que se refere ao processo de simulação, o que acontece é o emprego de técnicas matemáticas em computadores com a intenção de imitar uma atividade do mundo real. Sendo assim, o autor destaca que a realização da simulação depende da construção de modelo computacional que se equipare com a situação que pretende simular.

Prosseguindo no assunto, é importante diferenciar as duas espécies existentes de simulações: interativas e não interativas. A característica das simulações não interativas, é a impossibilidade de alteração dos critérios de simulação realizada pelo usuário. Nas palavras de Heckler (2004) "Os simuladores não interativos servem para mostrar e ilustrar a evolução temporal de algum evento ou fenômeno." Diferente disso, nas simulações interativas, o usuário controla os critérios da simulação, conseguindo examinar a situação física reproduzida, constatando as consequências das modificações executadas.

Conforme visto anteriormente, para criar um aplicativo computacional deve-se observar os requisitos necessários. A primeira etapa consiste na escolha do conteúdo que será desenvolvido no simulador. Sendo assim, a estrutura é dividida em: parâmetros iniciais, elementos de controle, elementos de análise, padrões de interação e apresentação visual.

Diante dos parâmetros iniciais para o estudo do fenômeno simulado, deve-se definir os padrões que serão utilizados, uma vez que a simulação inicia, o controle das variáveis é desativado. Os elementos de controle permitem o comando da simulação, são eles: botões sensíveis ao clique, botões de arraste, e controle via teclado. Quanto aos elementos de análise, pode-se dizer que caracterizam o desempenho das dimensões físicas do objeto estudado, são elementos de análise: gráficos, reticulado, vetores, instrumentos de medida, diagramas e representações visuais, janelas auxiliares e ilustrações.

Evans (2007) resume que, o aplicativo deve conter várias camadas de interatividade, para que favoreça o aprendizado. Mas, cabe destacar que um aplicativo com excesso de recursos torna-o improdutivo. No que refere às formas dos elementos de controle na criação de um simulador, é essencial considerar a rapidez de resposta, bem como, a comodidade do usuário em utilizar os botões para realizar a interação.

No item da apresentação visual, o aplicativo deve obedecer aos princípios da congruência e apreensão, com a finalidade de representar o fenômeno estudado. Para tanto, a escolha dos elementos que irão compor essa representação deverá ser selecionada com cautela, pelo fato de promover uma visualização real do fenômeno. Deve ainda o simulador ser capaz de distribuir os recursos visuais na tela, sempre evitando o exagero para não prejudicar a apresentação. Deve ser de fácil compreensão, e também, conter recursos diferenciados, fazendo o uso dos mecanismos fornecidos pelo computador.

#### <span id="page-24-0"></span>**3 METODOLOGIA**

A metodologia é o método e a prática com a qual o trabalho irá se basear para que se norteie a pesquisa, relatando os materiais escolhidos, o cenário da pesquisa, os participantes e os instrumentos de coleta que serão utilizados na avaliação da solução desenvolvida. Todo o trabalho foi desenvolvido levando em consideração os critérios do desenvolvimento interativo: identificação do problema, alternativas de desenvolvimento, construção dos dados e testes finais.

Uma revisão de literatura é o resultado de um processo publicado de investigação e análise sobre as questões levantadas neste trabalho (SAMPAIO; MANCINI, 2007). O estudo abordou de maneira bibliográfica exploratória os dados exploratórios, que foram obtidos através de artigos vindos de fontes seguras (CERVO, BERVIAN, SILVA, 2007). Em seguida, foram submetidos a análises críticas e separados por critérios de análises. É um trabalho qualitativo, uma vez que se analisa a qualidade dos dados relacionados a simuladores fractais, e se esses dados corroboram ou não com os critérios propostos.

O estudo foi abordado de maneira bibliográfica exploratória. Em seguida, submetidos a análise crítica e separação de dados. No trabalho apresentado, a revisão bibliográfica foi o primeiro passo para a pesquisa, uma forma de discussão em torno do trabalho que reúne uma gama de estudos já realizados e tem como base a contextualização do trabalho e o situa dentro do campo de estudos ao qual foi pesquisado.

Para o trabalho em questão, foi utilizada a plataforma SciElo como banco de dados, todos para trabalhos acadêmicos e levantamento de dados, a fim de realizar a fundamentação teórica do assunto. Após analisar a parte bibliográfica, foram coletados vários artigos e criado critérios de avaliação de simuladores fractais que corroboram os dados dos demais autores.

Essa abordagem pressupõe quatro atividades dinâmicas e inter-relacionadas, que podem ser revertidas ou avançadas a qualquer momento. Essas atividades incluem: definir requisitos e estabelecer requisitos, projetar alternativas, construir versões interativas e avaliar, passar em testes de usabilidade, que foram detalhados nos resultados. (ROGERS; SHARP; PREECE, 2013).

A primeira etapa envolveu a pesquisa dos dados, na SciElo (plataforma de armazenamento de periódicos acadêmicos), onde foram inseridos os termos de pesquisa "fractais" e "simuladores", como o foco do trabalho não é uma revisão, mas sim um teste de hipótese os artigos encontrados não foram divididos em categorias e nem aplicados a métodos

de corte, serviram como embasamento teórico na escrita dos resultados a fim de comprar as conclusões encontrado com o de outros autores. Após a leitura de artigos sobre o tema, principalmente de língua estrangeira, foram selecionados alguns simuladores para análise. A segunda etapa consistiu na elaboração dos critérios de escolha dos artigos, após isso foi realizada a definição dos critérios de análise dos simuladores fractais.

O método TARDA, definido como Taxonomia para Avaliação de Recursos Digitais de Aprendizagem, nada mais é do que recursos que servem para ajudar a disseminar metodologias pedagógicas utilizando da tecnologia, e contribuindo para o processo de ensino e aprendizagem digital. Baseando-se no método TARDA, os critérios de analise para os simuladores seguem uma série de passos (descritos na Figura 8) que serão testados em outros simuladores que estejam ativos e recebam manutenção de seus criadores ao menos uma vez por ano. Dessa forma será aplicado uso do método TARDA, descrito no fluxograma da Figura 8, em outros simuladores para saber se os mesmos atendem a tais critérios. Após isso, usando os critérios escolhidos, foi criado também um protótipo de simulador fractal, utilizando o software *Geogebra*, e suas atividades inter-relacionadas para elaboração do sistema.

Foi criado um fluxograma baseando-se no método TARDA (Taxonomia para Avaliação de Recursos Digitais de Aprendizagem) já que os Recursos Digitais de Aprendizagem (RDAs) dão oportunidade a uma nova forma de ensino e aprendizagem. O método TARDA foi concebido a partir da combinação de um conjunto de 26 métodos (sendo que 12 destes são internacionais) previamente identificados em uma revisão sistemática da literatura (JUNIOR; AGUIAR; MOURA, 2021). A TARDA é composta por 17 critérios de avaliação utilizados para a qualidade de Software, 4 categorias e 10 critérios para a qualidade, como a usabilidade e para um híbrido entre os dois (denominado Qualidade Híbrida) que apresenta 4 categorias e 7 critérios (JUNIOR; AGUIAR; MOURA, 2021).

<span id="page-26-0"></span>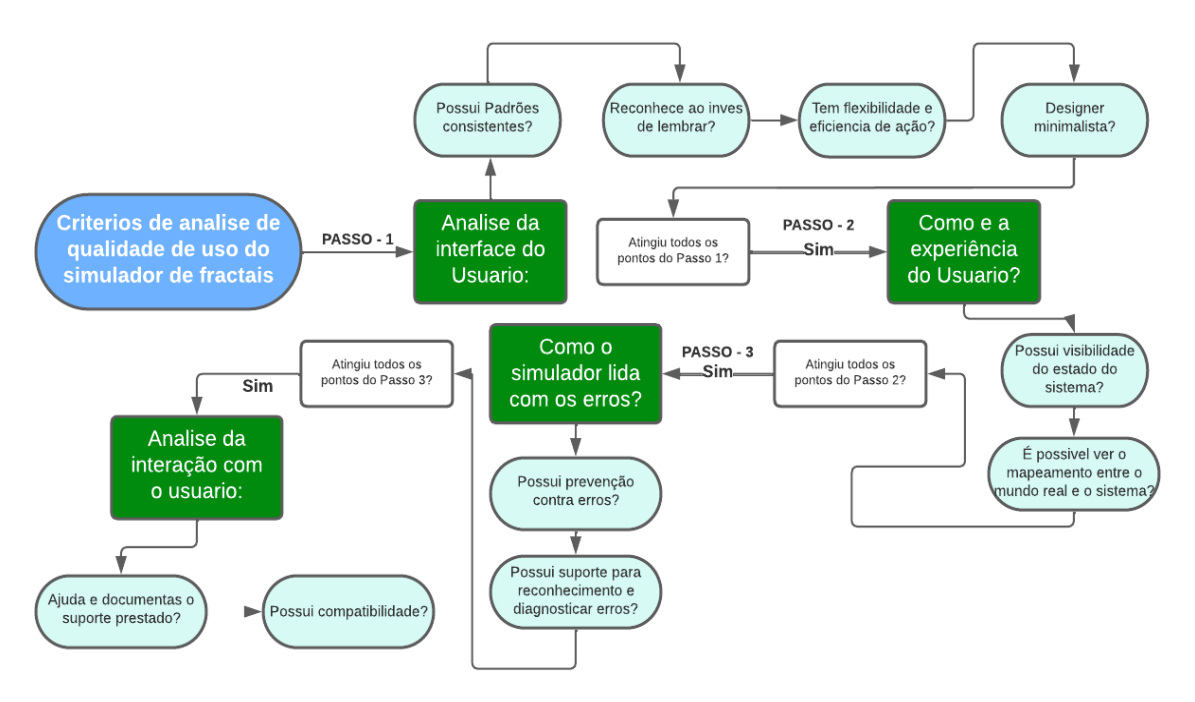

Figura 8 - Fluxograma do uso de critérios de um simulador

Fonte: Elaborado pelo autor com base nos dados de Junior, Aguiar e Moura, 2021.

A partir da Figura 8, identificam-se 4 grandes passos, definidos em categorias e 10 critérios de avaliação definidos no quesito qualidade em uso, conhecido como usabilidade. Todos os critérios desta dimensão estão mapeados em pelo menos um dos 26 métodos analíticos segundo Junior, Aguiar e Moura (2021). Ressalta-se que os critérios de flexibilidade de uso e eficiência são os critérios mais citados nesses métodos. A prevenção de erros para identificação, diagnóstico e recuperação e padrão de suporte erro e um dos pontos menos citados, porém não deixa de ser um dos mais importantes (JUNIOR; AGUIAR; MOURA, 2021).

No entanto, o TARDA precisa ser adotado com cautela, pois vários fatores podem interferir nos objetivos pretendidos de seu uso. A qualidade está de acordo com as regras estabelecidas na obra (por exemplo o minimalismo), e se o projeto foi ajustado às características, necessidades e capacidades dos seus utilizadores finais de acordo com as recomendações da Engenharia de Usabilidade, o mesmo se torna muito bom para seus usuários (JUNIOR; AGUIAR; DE MOURA, 2020) .

O método TARDA possui inúmeros pontos de análises, como a Qualidade de Software, Qualidade de Uso e Qualidade Pedagógica, porém só os de qualidade de Uso (Usabilidade) foram escolhidos para servir de base na análise dos simuladores fractais. Os critérios de usabilidade do método TARDA são bastante completos, possuindo 4 passos e 10 vertentes a serem aceitas para possuírem a melhor avaliação. E como parte dos objetivos a serem alcançados é analisar simuladores e não sua plataforma de desenvolvimento ou sua aplicação, apenas os critérios que o definem como um simulador bastam para a usabilidade.

Basicamente, o processo apresentado no trabalho consistiu em quatro atividades básicas: (1) Identificar trabalhos com os dados necessários; (2) Desenvolver padrões para definir simuladores fractais; (3) Estabelecer padrões e avaliar vários simuladores (4) Validar os dados fornecidos e criar protótipos de simuladores, todos descritos na Figura. É importante notar que essas atividades são inter-relacionadas, informativas e podem até duplicar, assim como se complementam.

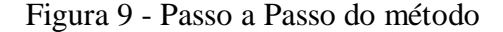

<span id="page-27-0"></span>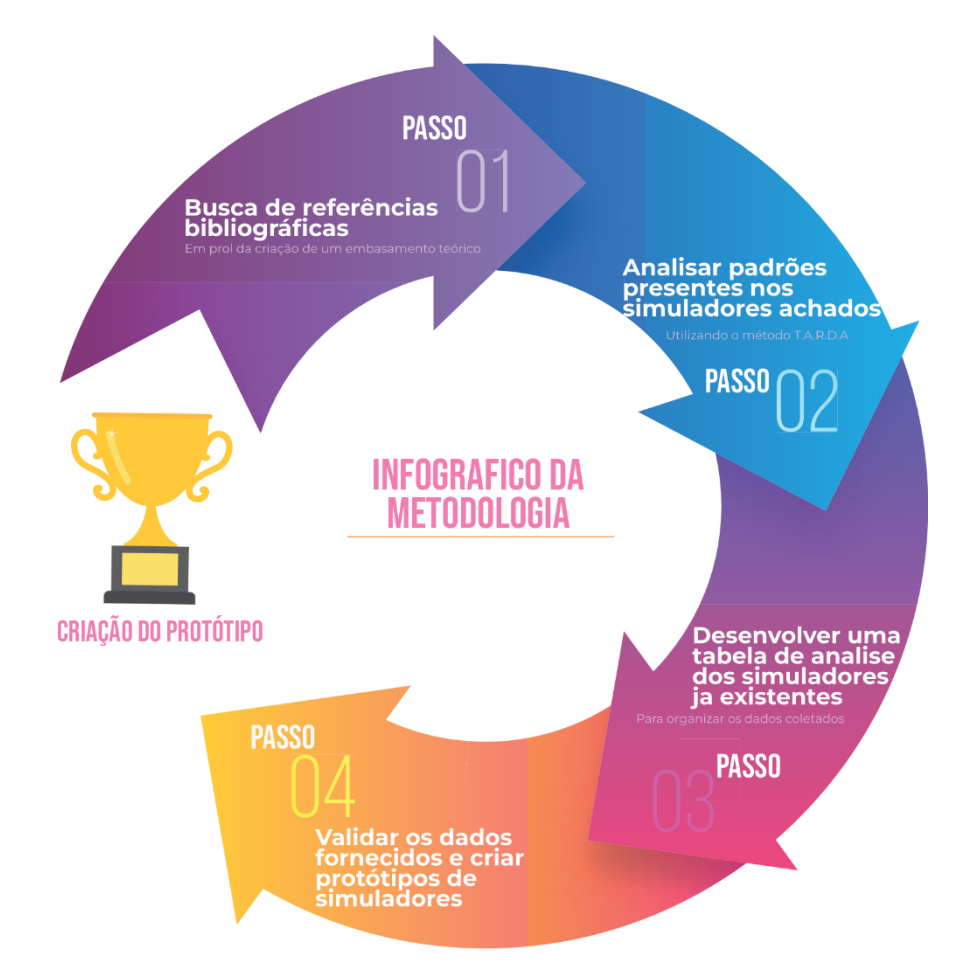

Fonte: Elaborado pelo autor, 2022.

Após o uso dos critérios, e a seleção de simuladores fractais que se encaixem, foi feito também um protótipo de simulador utilizando o *FIGMA,* que é um editor de gráficos vetoriais e protótipo de projeto de design, baseado principalmente em um navegador da web, com ferramentas offline adicionais para aplicativos de desktop em GNU/Linux, macOS e Windows (PROTOPIE, 2022).

Durante a criação e aplicação dos critérios de definições dos simuladores, até a elaboração do protótipo existiram etapas a serem seguidas, foi necessário dar suporte à integração destes artefatos. Esse suporte ou adaptação geralmente não foi uma tarefa fácil, pois envolve aspectos técnicos e de criação para a construção e utilização destes artefatos no processo de desenvolvimento de um simulador.

Em sua primeira etapa o estudo analisou 9 simuladores disponíveis na internet e de fácil acesso, seguindo os critérios estipulados na Figura 8 os simuladores, expostos na Tabela 1, serão analisados e testado demonstrando quais deles estarão aptos a serem classificados como simuladores fractais completos, segundos os critérios estipulados no trabalho.

<span id="page-28-0"></span>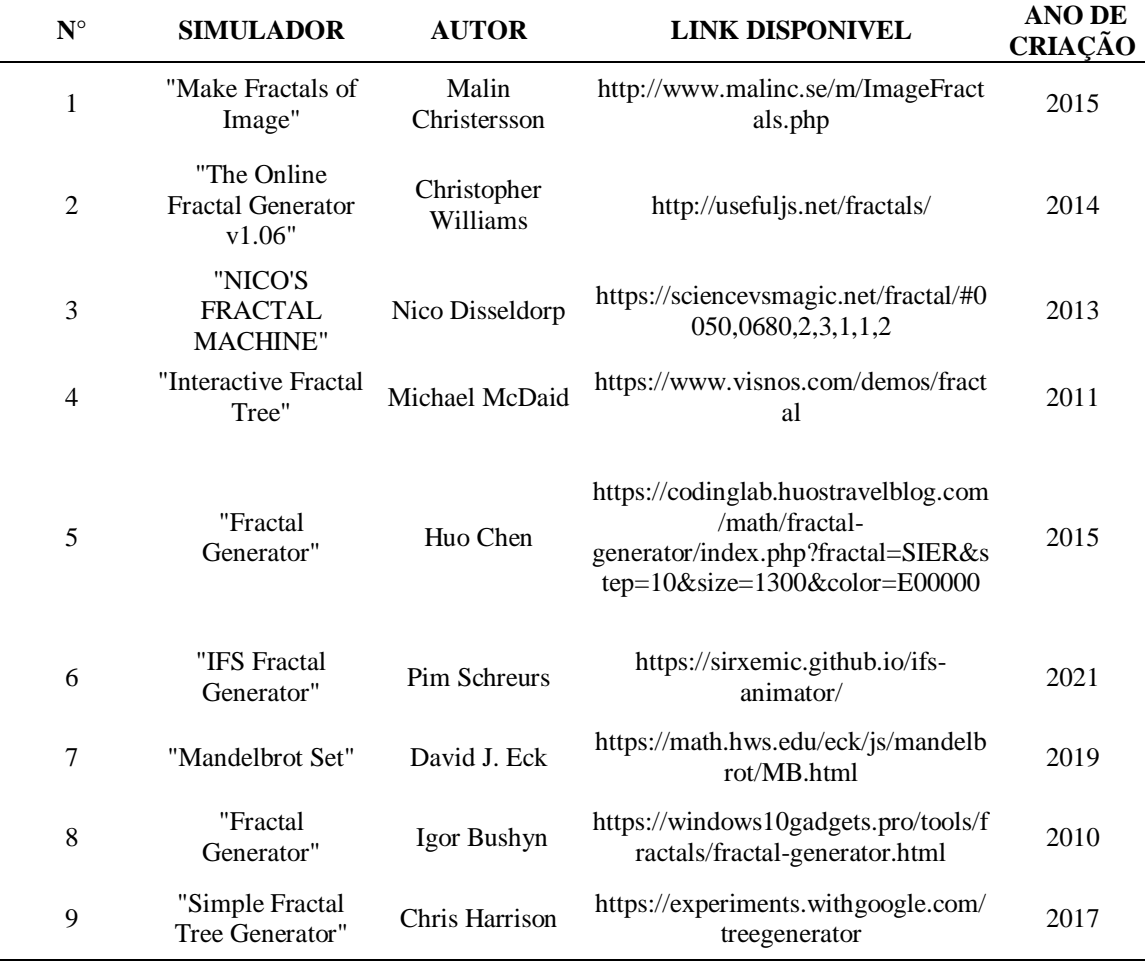

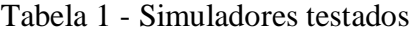

Fonte: Elaborado pelo autor, 2022.

Foi desenvolvida uma tabela (Figura 10) para controle e aplicação dos critérios utilizados seguindo o fluxograma da Figura 8. Os principais pontos negativos foram anotados para serem corrigidos no protótipo de simulador projetado

<span id="page-29-0"></span>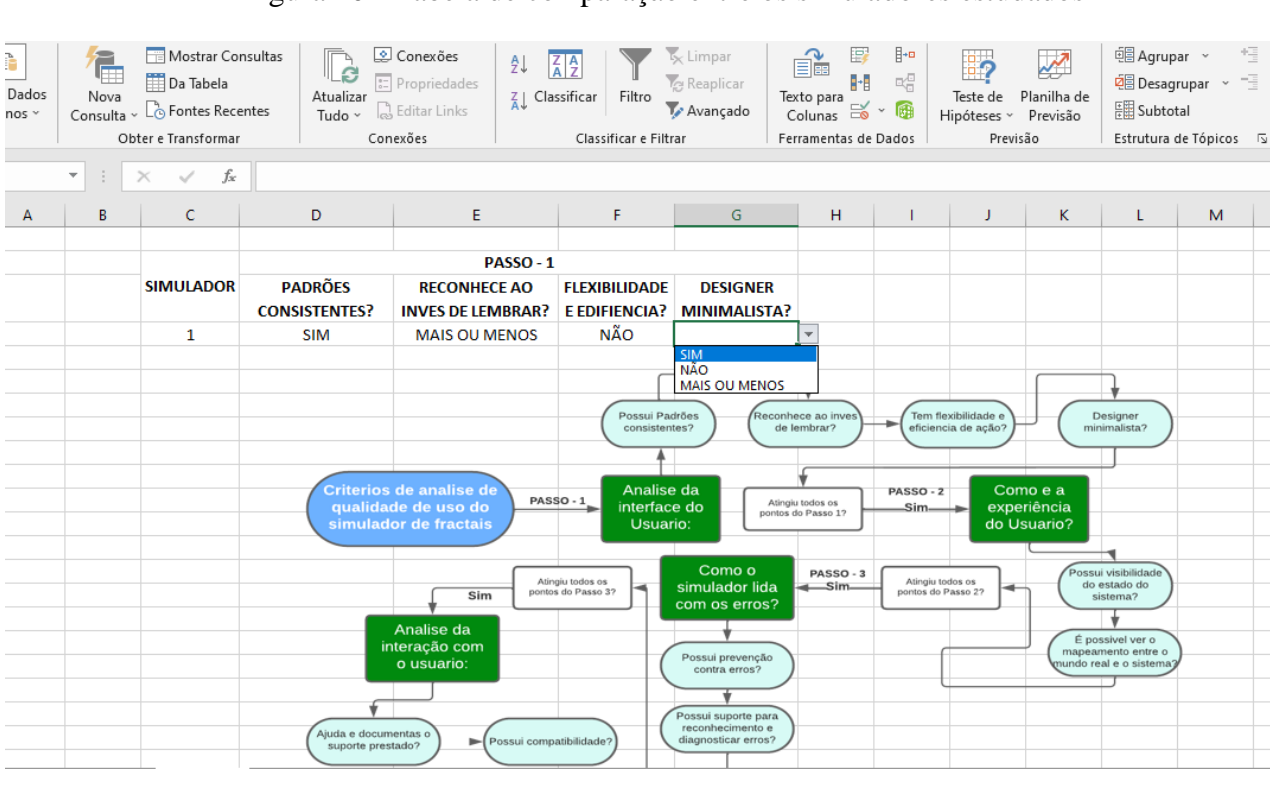

Figura 10 - Tabela de comparação entre os simuladores estudados

Fonte: Elaborado pelo autor, 2022.

Em uma tabela do Excel foi criado uma tabela com todos os passos dos critérios de análise dos simuladores (critérios de usabilidade do método TARDA) descritos na Figura 8. Cada simulador passou por uma análise minuciosa termo por termo e dessa forma pode-se notar onde cada simulador acertava ou errava.

Um grande exemplo é que a maioria dos simuladores não apresentam um bom retorno a seus usuários se tornando bloqueados a *feedbacks* e a possíveis melhoras, um dos pontos cruciais no desenvolvimento de qualquer aplicativo ou software online. Os passos não são limitadores, mesmo que um simulador não passe no primeiro, ele segue o segundo para analisar os demais pontos.

#### <span id="page-30-0"></span>**4 RESULTADOS E CONCLUSÃO**

A percepção é uma das características relevantes que devem ser apresentadas no projeto proposto, pois com seu uso é possível melhorar a eficácia do processo de colaboração, possibilitando aos indivíduos perceber o que compõe um simulador fractal, e com isso, prover informações que estimulem a cooperação da melhor forma possível, e seus desenvolvimento a parte de etapas pré calculadas (COSTA; MIRANDA, 2015). Uma propriedade chamativa dos fractais e de que eles são resultado de um processo iterativo, ou seja, repetem uma fórmula infinitas vezes, e dessas repetições surgem as imagens. (OLIVEIRA,1994).

Através da análise dos artigos e a definição dos critérios de simuladores, foi possível identificar as características, funcionalidades e elementos de projeto e serviços oferecidos pelos demais autores em seus projetos. Após analisar os demais simuladores, foi possível entender e levantar os requisitos em relação à percepção no uso de simuladores fractais com o objetivo de incorporar as boas práticas e evitar os problemas já identificados por estas tecnologias, assim como definição de parâmetros para que a tecnologia se torne mais específica e detalhada (MENDONÇA; ALVES; BONFIM, 2020; RODRIGUES, 2012).

Vale ressalvar que não basta apenas ter dimensões fractais para ser considerado um fractal é necessário que o mesmo seja auto-semelhante, ou seja, que suas partes devem ser idênticas entre si e representar o todo (AZEREDO et al., 2013).

O protótipo de simulador foi elaborado tendo como objetivo geral aplicar todos os critérios TARDA de controle de qualidade (Ilustrados na Figura 8), assim como aperfeiçoar as partes reprovadas nos demais simuladores reprovados nos critérios estipulados.

Alguns dos objetivos específicos do simulador são: i) motivar os alunos em relação ao conceito de fractais; ii) oportunizar a identificação de vários relacionamentos matemáticos associados ao fractal Triângulo Sierpinsky; iii) possibilitar a investigação da ocorrência ou não de fenômenos matemáticos associados à Curva de Kock; iv) permitir investigar as propriedades e o comportamento das progressões geométricas "Área de um triângulo" e "Área total", associadas a cada um dos fractais focalizados (Bioe, 2009).

No primeiro passo foi analisada a interface dos simuladores com objetivo de avaliar se foram concisos e diretos, além de minimalistas (ponto muito importante). A interface tem de realizar as operações básicas do simulador (como gerar simuladores sozinhos sem que o usuário tenha conhecimento aprofundado em vários modelos) para os usuários iniciantes, para que de forma fácil qualquer pessoa possa utilizar de seus recursos. Foram analisadas as presenças ou ausências de itens como, quadros de advertência, áreas de transferência, acessórios, um modelo de desktop, os quadros de diálogo, itens de reparo ou contato, as setas de paginação, entre outros recursos.

<span id="page-31-0"></span>

|                                          | <b>PASSO - 1 - INTERFACE</b>           |                                          |                                              |                                        |                  |
|------------------------------------------|----------------------------------------|------------------------------------------|----------------------------------------------|----------------------------------------|------------------|
| <b>SIMULADOR</b>                         | <b>PADRÕES</b><br><b>CONSISTENTES?</b> | <b>RECONHECE AO INVES</b><br>DE LEMBRAR? | <b>FLEXIBILIDADE</b><br><b>E EFICIENCIA?</b> | <b>DESIGNER</b><br><b>MINIMALISTA?</b> | <b>RESULTADO</b> |
| 1 - "Make Fractals of Image"             | <b>SIM</b>                             | <b>MAIS OU MENOS</b>                     | <b>SIM</b>                                   | <b>MAIS OU MENOS</b>                   | <b>APROVADO</b>  |
| 2 - "The Online Fractal Generator v1.06" | <b>SIM</b>                             | NÃO                                      | <b>NÃO</b>                                   | <b>NÃO</b>                             | <b>REPROVADO</b> |
| <b>3 - "NICO'S FRACTAL MACHINE"</b>      | <b>SIM</b>                             | SIM                                      | <b>SIM</b>                                   | <b>SIM</b>                             | <b>APROVADO</b>  |
| 4 - "Interactive Fractal Tree"           | SIM                                    | SIM                                      | SIM                                          | SIM                                    | <b>APROVADO</b>  |
| 5 - "Fractal Generator"                  | SIM                                    | SIM                                      | SIM                                          | <b>SIM</b>                             | <b>APROVADO</b>  |
| 6 - "IFS Fractal Generator"              | <b>MAIS OU MENOS</b>                   | <b>NÃO</b>                               | <b>NÃO</b>                                   | <b>NÃO</b>                             | <b>REPROVADO</b> |
| 7 - "Mandelbrot Set"                     | <b>MAIS OU MENOS</b>                   | <b>NÃO</b>                               | <b>NÃO</b>                                   | <b>NÃO</b>                             | <b>REPROVADO</b> |
| 8 - "Fractal Generator"                  | <b>SIM</b>                             | <b>NÃO</b>                               | <b>NÃO</b>                                   | <b>NÃO</b>                             | <b>REPROVADO</b> |
| 9 - "Simple Fractal Tree Generator"      | SIM                                    | SIM                                      | <b>SIM</b>                                   | <b>SIM</b>                             | <b>APROVADO</b>  |

Figura 11 - Análise da interface

#### Fonte: Elaborado pelo autor, 2022.

O passo 1 é definido como a "primeira impressão" do simulador, e o cartão de entrada. E as demandas de padrões consistentes são para ver se o simulador está analisando fractais parecidos e com dimensões repetidas (sendo que cada vez que o usuário aumenta ou diminui o tamanho do fractal o mesmo se mantém exponencialmente simétrico). O reconhecimento e interpretação de modificações de cada usuário ao invés de apenas repetir o óbvio em todos os casos, como o simulador 9 que altera perspectivas de acordo com o usuário e já entrando em um gancho para o próximo critério (flexibilidade) onde a versatilidade se limita apenas a criatividade do usuário. O critério minimalista na interface foi o mais complicado de ser seguido, muitos misturaram cores vivas com luzes piscando, o que interferiu no julgamento de sua usabilidade.

Nos passos 2 e 3 é possível notar a experiência de uso e o item crucial, o feedback. O retorno é crucial para ajudar os programadores a evoluírem seus simuladores, podendo perceber onde aparecem erros comuns e assim poder consertá-los refletindo diretamente nos frutos colhidos futuramente na direção e na busca pelo sucesso.

<span id="page-32-0"></span>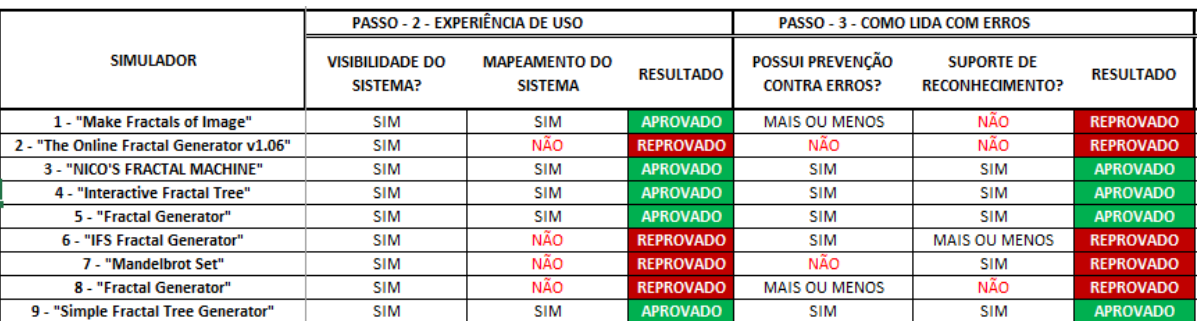

#### Figura 12 - Critérios de qualidade de simuladores

Fonte: Elaborado pelo autor, 2022.

Nem todos os simuladores seguiram o mapeamento do sistema, se tornando difícil "navegar" na pagina para encontrar as configurações ou sugestões. O suporte foi onde muitos falharam de forma seria, pois o contato com alguma central ou com o criador é quase zero.

No passo 4 foi analisado um dos fatores mais cruciais, a interação com usuários. O processo de comunicação entre um usuário e um sistema ocorre por meio de sua interface; envolve tudo o que acontece quando um usuário interage com um sistema de computador na tentativa de executar uma tarefa. Sua parte é fundamental para melhorias futuras também.

<span id="page-32-1"></span>

|                                          | PASSO - 4 - INTERAÇÃO DE USUARIOS                          |                                          |                  |  |
|------------------------------------------|------------------------------------------------------------|------------------------------------------|------------------|--|
| <b>SIMULADOR</b>                         | <b>AJUDA A</b><br><b>DOCUMENTAR OS</b><br><b>ARQUIVOS?</b> | <b>POSSUI</b><br><b>COMPATIBILIDADE?</b> | <b>RESULTADO</b> |  |
| 1 - "Make Fractals of Image"             | <b>SIM</b>                                                 | <b>NÃO</b>                               | <b>REPROVADO</b> |  |
| 2 - "The Online Fractal Generator v1.06" | <b>NÃO</b>                                                 | <b>NÃO</b>                               | <b>REPROVADO</b> |  |
| <b>3 - "NICO'S FRACTAL MACHINE"</b>      | <b>SIM</b>                                                 | <b>SIM</b>                               | <b>APROVADO</b>  |  |
| 4 - "Interactive Fractal Tree"           | <b>SIM</b>                                                 | <b>SIM</b>                               | <b>APROVADO</b>  |  |
| 5 - "Fractal Generator"                  | <b>SIM</b>                                                 | <b>SIM</b>                               | <b>APROVADO</b>  |  |
| 6 - "IFS Fractal Generator"              | <b>NÃO</b>                                                 | <b>NÃO</b>                               | <b>REPROVADO</b> |  |
| 7 - "Mandelbrot Set"                     | <b>NÃO</b>                                                 | <b>NÃO</b>                               | <b>REPROVADO</b> |  |
| 8 - "Fractal Generator"                  | <b>NÃO</b>                                                 | <b>SIM</b>                               | <b>REPROVADO</b> |  |
| 9 - "Simple Fractal Tree Generator"      | <b>SIM</b>                                                 | <b>SIM</b>                               | <b>APROVADO</b>  |  |

Figura 13 - Relação interface x usuário

#### Fonte: Elaborado pelo autor, 2022.

E no último passo a interação, um dos mais complexos e completo passos, lembrando que não é necessário ser aprovado no passo anterior para seguir ao próximo, pois os simuladores estão sendo analisados como um total, para melhor mostrar todos os pontos fortes e fracos que os simuladores possuem.

Cada um dos 9 simuladores analisados apresentou pontos fortes e fracos. Os que se destacaram foram os que deram possibilidade de transformar a fraqueza em força novamente, ou seja, os que tiveram uma melhor relação de interface com seus usuários. Alguns requerem melhorias mais do que outros, por não serem didáticos, não ensinarem como utilizar o simulador, não serem muito atrativos, ou não exportarem a figura de forma rápida e dinâmica.

Um outro ponto crucial é a ausência de simuladores minimalistas, que sejam diretos claros e sem cores tão chamativas, desfocando a atenção ou até mesmo confundindo o usuário. Alguns simuladores eram ainda mais complicados para gerar fractais, pois não permitiam a sua criação, apenas a exploração de um já gerado com vários níveis.

Os dados das figuras 11, 12 e 13 mostram que os simuladores 3, 4 e 5 foram muito bem avaliados em relação à didática, com percentuais expressivos em, praticamente, todos os itens, sendo considerado fácil, minimalistas, muito bom de retorno.

Após analisar como os simuladores se saíram com os critérios aplicados, o protótipo de simulador foi desenvolvido e o primeiro dos fatores a ser seguido foi o minimalismo, uma vez que todo o design foi feito baseado em padrões monocromáticos com a utilização da família de *font Rubik*, pois alguns autores defendem que fontes arredondadas trazem aos usuários um senso de conforto (LAVROV, 2019)

Para o simulador foi utilizado um sistema grid de 12 colunas em todo o sistema com margin de 200 pixels, para que possa ser acessado por vários dispositivos inclusive os *mobiles*, seguindo padrões de coluna responsiva e ainda na tela inicial o usuário vai poder navegar diretamente para a ferramenta se assim desejar com duas chamadas, um botão abaixo da instrução inicial e no *header* pelo *navbar.* A propriedade *margin* adicionou uma margem ao protótipo de simulador.

O simulador está representado na Figura 14, que mostra sua interface com objeto de ser minimalista, possui área ou limite comum que permite que as abas se comuniquem e interajam entre si sem precisar sair de uma para entrar em outra.

<span id="page-34-0"></span>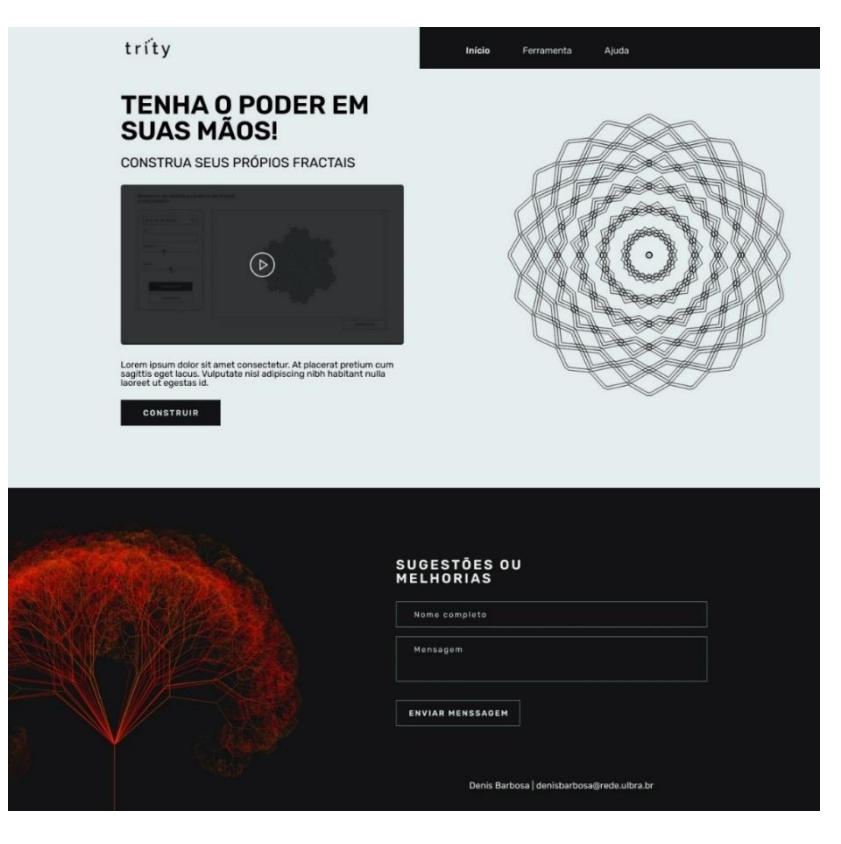

#### Figura 14 - Interface do protótipo

Fonte: Elaborado pelo autor, 2022.

Já na primeira página foi apresentado o critério que mais comprometeu os 9 simuladores analisados que é o *feedback*. O simulador possui não só um mas sim dois tipos de feedback, o contato direto dos usuários através de plataforma, ou se mesmo assim o usuário não conseguir entrar em contato está disponibilizado pelo criador seu e-mail pessoal para contato.

A navegação da página adota um padrão mais simplista baseado na "geração z" que possui mais acesso a internet e apresenta mais tendências ao minimalismo. O objetivo foi uma interface *clean* e direta se tornando algo mais fácil para o usuário encontrar o que procura. A tela inicial foi feita se baseando em padrões de construção de *landing pages* ("páginas de aterrissagem"), o objetivo foi que essas páginas contenham muito menos elementos e links do que a página inicial de um site típico.

Ainda na página inicial é possível ver uma aba com um vídeo explicando (Figura 15) o uso do aplicativo, para que facilite ainda mais a navegação pelo usuário. É um dos métodos de facilitação de uso para que o usuário possa usufruir de todos os benefícios presentes no simulador, assim como mensagens explicativas dentro do próprio simulador.

<span id="page-35-0"></span>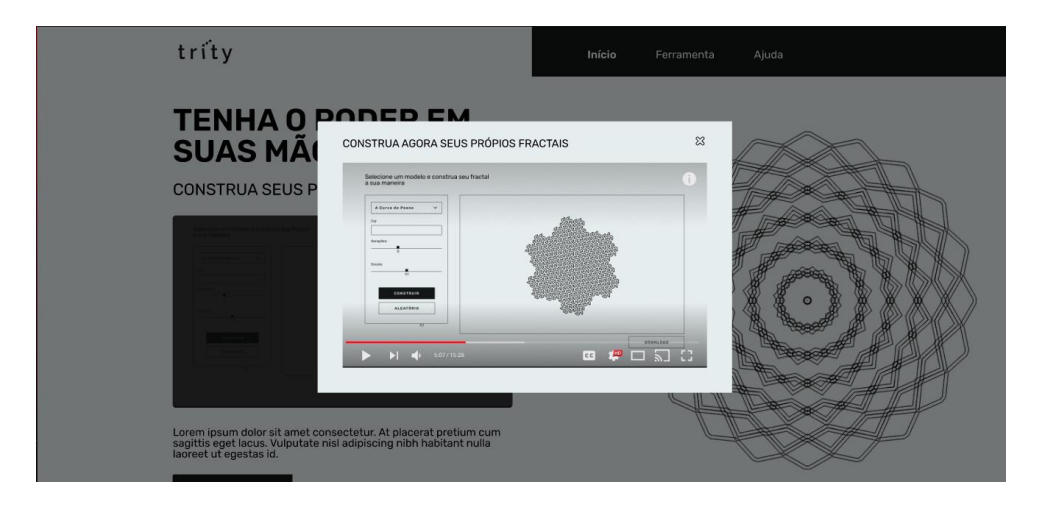

Figura 15 - Video de ajuda

Fonte: Elaborado pelo autor, 2022.

Foi utilizado um *select range* para que o usuário tenha mais liberdade na hora da escolha das iterações dos fractais e na escolha da escala, trazendo variedades, porém também limitando as escolhas dos usuários para que os mesmos não percam tempo desnecessário e vão direto ao foco.

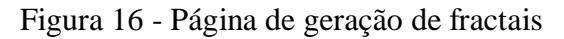

<span id="page-35-1"></span>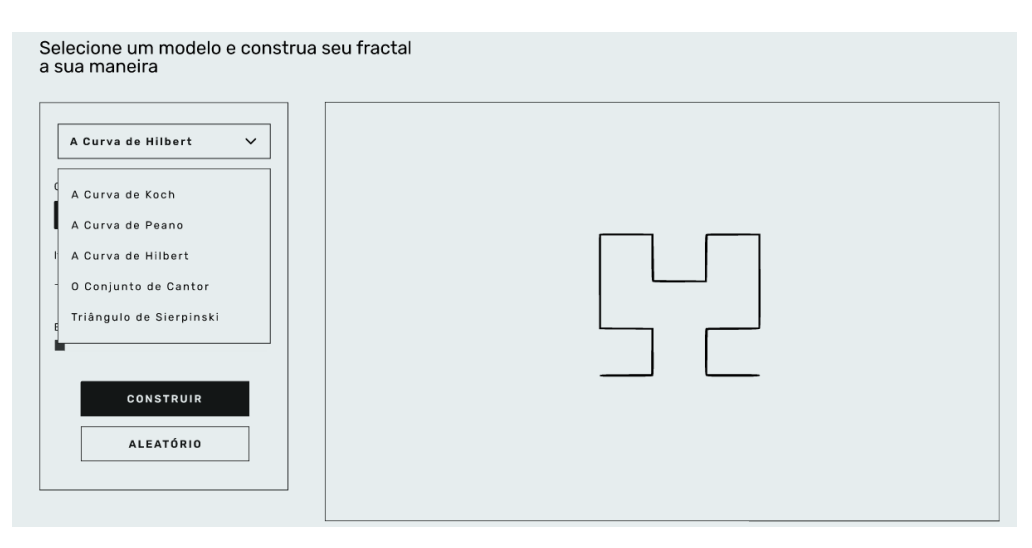

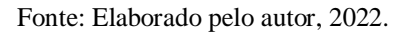

Na página de geração de fractais existe uma ampla opção de fractais disponíveis, como a Curva de Peano (Figura 17), onde o usuário pode escolher as iterações, cor e escala.

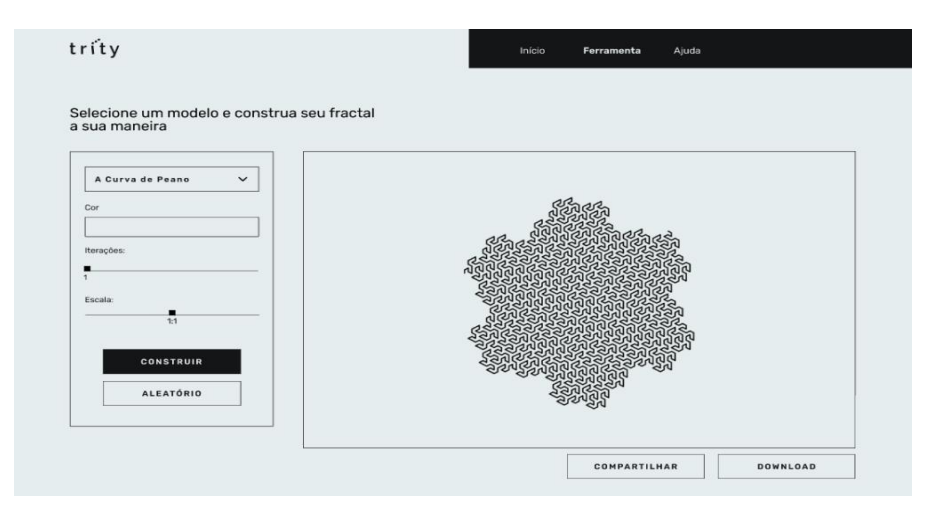

Figura 17 – Curva de Peano

Fonte: Elaborado pelo autor, 2022.

Na primeira página o usuário escolhe qual modelo ele quer seguir, e entre os disponíveis estão: Curva de Koch, Curva de Peano, Curva de Hilbert, o Conjunto de Cantor e o Triângulo de Sierpinski. A escolha desses fractais se deve a sua popularidade, dentro os fractais esse conjunto possui muito mais disseminação do que os demais. E como o objeto do simulador é ser fácil, ágil e de rápido acesso, optou-se por limitar os limites das escolhas do usuário.

A primeira parte é possível escolher qual modelo seguir, e então escolher sua cor, na sequência a quantidade de interações, variando de 1 até 14 (Figura 18), e a escala na qual deseja ver seus fractais (quanto maior o número de interações mais difícil e ver o resultado dos simuladores em uma perspectiva próxima) toda alteração feita se correlaciona com a próxima se tornando um conjunto de escolhas até obter o fractal desejado.

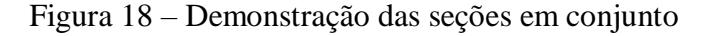

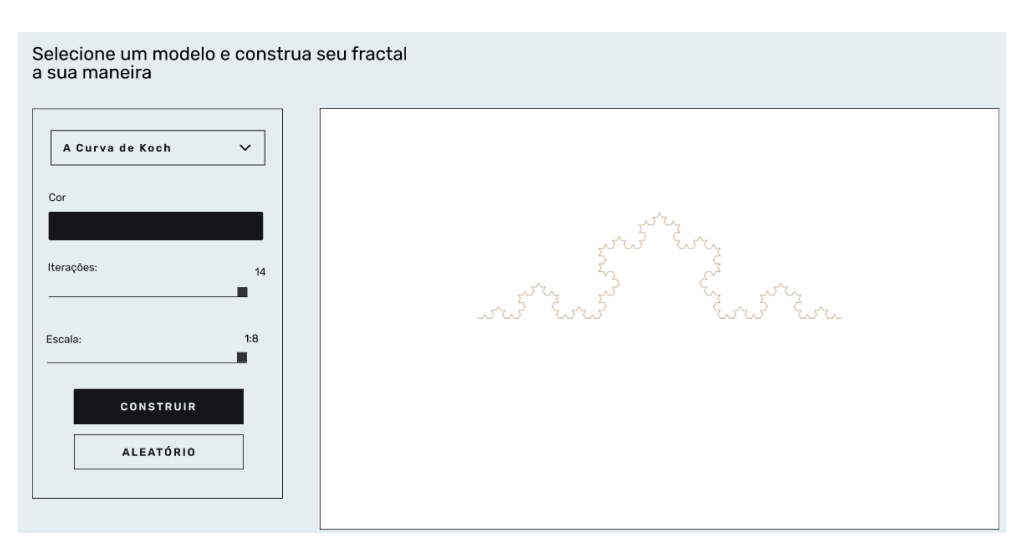

Fonte: Elaborado pelo autor, 2022.

Finalizando seu fractal é possível perceber a função "compartilhar" (Figura 18), a mesma possui a função de mandar nas redes sociais o fractal criado. O usuário vai poder gerar um arquivo com o fractal e mandar para seus amigos, seguidores, colegas e familiares. E caso deseje alterar, na seleção de cores foi utilizado um *input type color* que facilita na escolha de cores podendo alterar o fundo do arquivo em que se encontra o fractal.

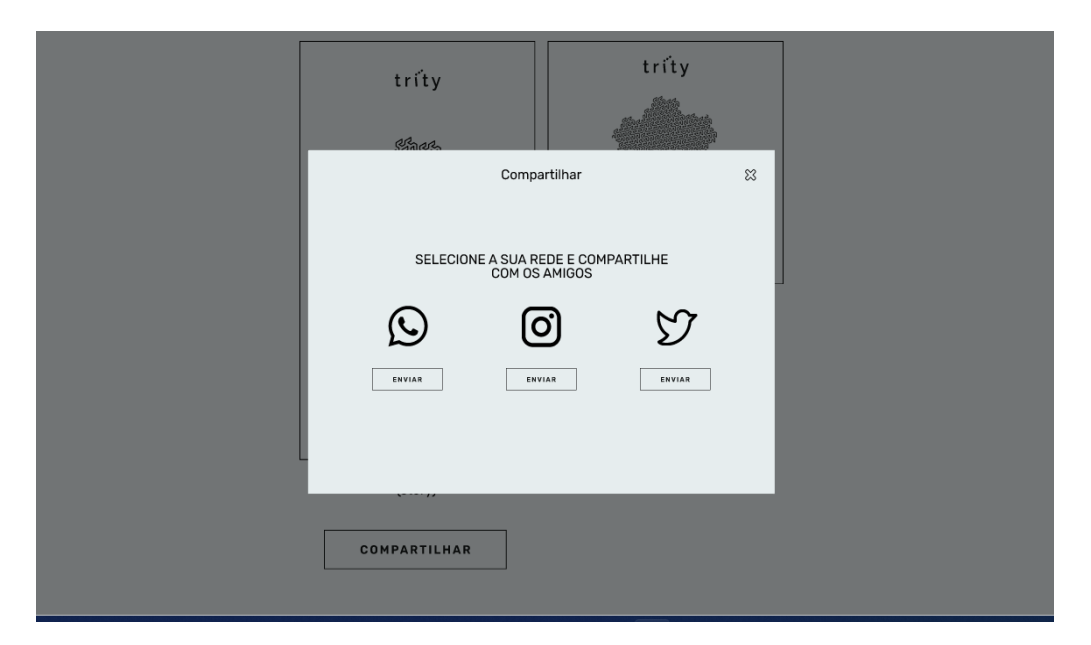

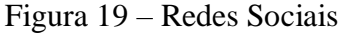

Fonte: Elaborado pelo autor, 2022.

Ao tentar realizar o *download* de um arquivo, aparece uma mensagem com cor verde informando que foi realizada com sucesso (Figura 20), e caso ocorra alguma falha, é apresentada uma mensagem de exceção, já que o objetivo é não perder comentários que possam ser construtivos. E, na tela de ajuda o usuário vai poder preencher um formulário inserindo seu nome e e-mail, ao enviar uma mensagem o suporte irá contar o usuário e auxiliar no uso da ferramenta, finalizando a proposta e atendendo a todos os critérios expostos na Figura 8.

<span id="page-38-0"></span>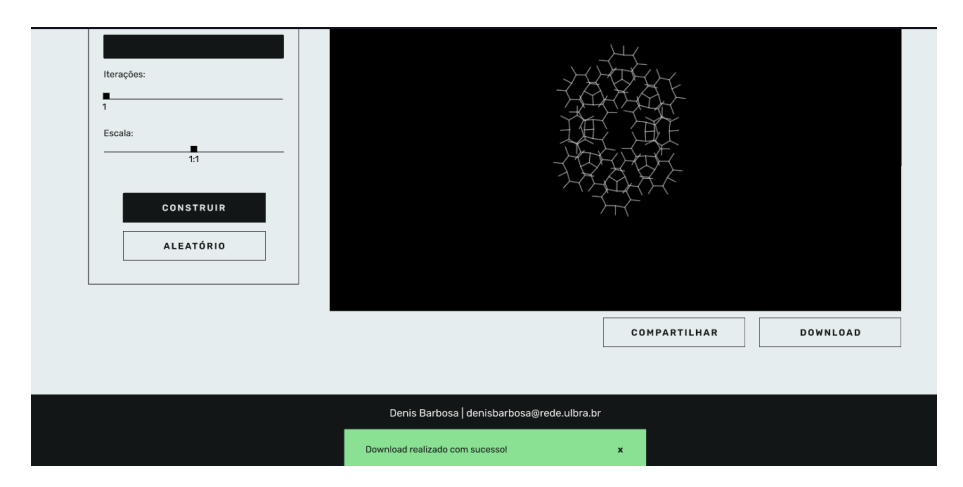

#### Figura 20 - Download do arquivo gerado

Fonte: Elaborado pelo autor, 2022.

Na aba de compartilhamento de arquivos, Figura 21, é possível escolher mais de um modelo sendo um para o feed das redes sociais, e o outro para stories. O intuito do compartilhamento é manter as informações do autor do simulador. No fim é possível ver a aba de ajuda, caso o usuário tenha alguma dúvida em específico ele pode entrar em contato direto com o autor do simulador.

<span id="page-38-1"></span>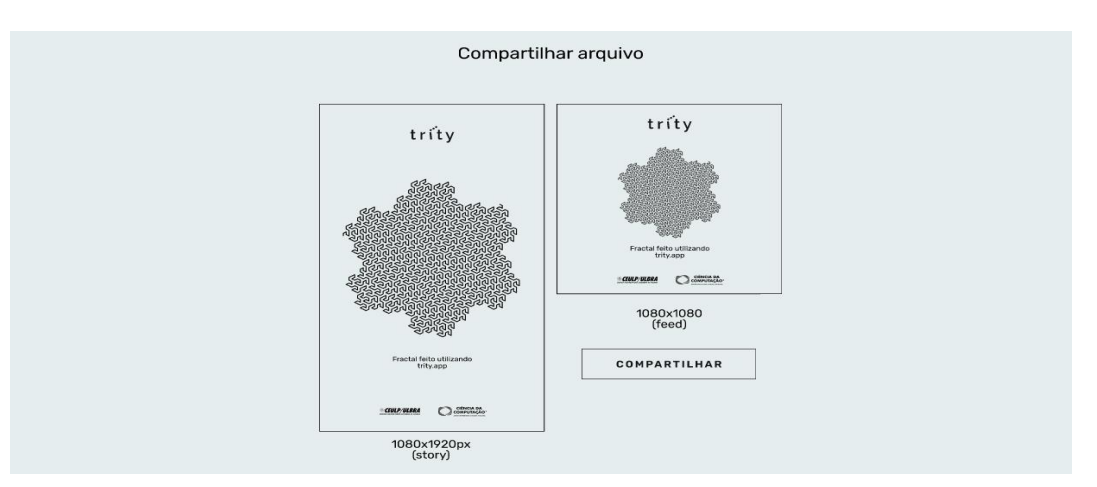

Figura 21 - Compartilhamento de arquivos

Fonte: Elaborado pelo autor, 2022.

A aba de ajuda finaliza onde vários simuladores falharam no retorno (*feedbacks*) para os autores. Para entrar em contato com os autores dos 9 simuladores base desse trabalho, seja para tirar dúvidas ou informar sobre algo, foi necessária uma pesquisa aprofundada e complexa já que seus dados não constavam facilmente nas abas iniciais. Observando essa situação, o simulador apresentado propôs justamente o contrário mostrando o e-mail do autor o tempo inteiro e criando uma aba de ajuda e suporte ao usuário (Figura 22).

<span id="page-39-0"></span>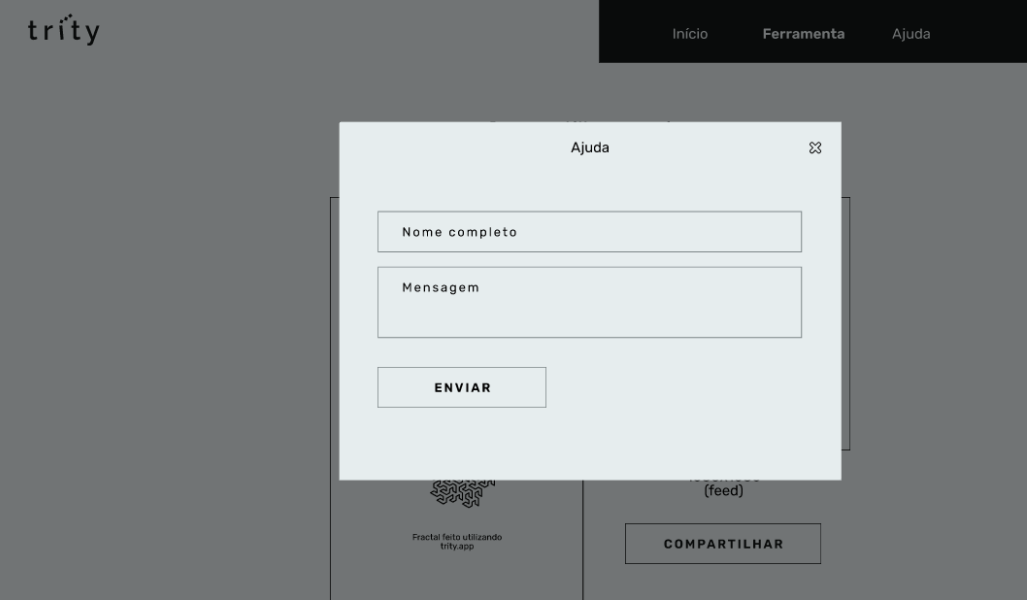

Figura 22 - Aba de ajuda ao usuário

Fonte: Elaborado pelo autor, 2022.

Seguindo todos os 4 passos (e 10 critérios) apresentados pelo método TARDA para usabilidade, o simulador desenvolvido neste trabalho se projetou em cima dos critérios de análises visto na Figura 8. Dos 9 simuladores usados de base nesse trabalho todos tiveram pontos positivos e negativos, e usando isso como embasamento que o simulador foi desenvolvido. Os principais fatores analisados foram o designer e o retorno, pois esses dois critérios foram os piores analisados nos simuladores base, e em cima desses pontos o simulador apresentado trouxe melhorias e sugestões.

## **5 CONSIDERAÇÕES FINAIS**

O objetivo geral da pesquisa realizada foi analisar vários simuladores de fractais, utilizando o método TARDA para desenvolver critérios de análise desses simuladores, depois testar se os simuladores atendem aos requisitos, e por último, gerar um protótipo de simulador atendendo todos os critérios estipulados.

Os fractais são objetos fascinantes de estudo, uma vez que parecem simples, mas apresentam uma enorme complexidade, simuladores se mostraram uma ferramenta de mediação de aprendizagem, facilitando a identificação e iterações dos fractais assim como explorar um conteúdo que passa despercebido por muitas pessoas.

Vale ressalvar que o simulador criado neste trabalho é apenas um protótipo e recomenda-se mais estudos na área a fim de evoluir os simuladores com inclusão de cálculos de área e perímetro de figuras tão complexas responsáveis por progressões geométricas que beiram a borda do limite.

# **REFERÊNCIAS BIBLIOGRÁFICAS**

<span id="page-41-0"></span>BARBOSA, Ruy. Descobrindo a geometria fractal - Para a sala de aula. **Editora Autêntica**, 2007.

BIEMBENGUT, Maria Salett; HEIN, Nelson. **Modelagem matemática no ensino**. 4ª ed. São Paulo: Contexto, 2005

BRITO, A. Fractais. **Biblioteca de objetos matemáticos da UFPA**, p. 1–5, 2015.

CAPRA, Fritjof. A Teia da Vida: Uma Nova Compreensão Científica dos Sistemas Vivos. 9ª ed. Trad. Newton Roberval Eichemberg.. São Paulo, SP: **Editora Pensamento-Cultrix Ltda**, 2004.

CERVO, Amado; BERVIAN, Pedro; DA SILVA, Roberto. **Metodologia Científica**. 6.ed. São Paulo: Pearson Prentice Hall, 2007.

COSTA, J. W. C.; MIRANDA, L. C. DE. RateMyDay : Ferramenta Móvel para Acompanhar as Atividades do Cotidiano. **XI Brazilian Symposium on Information System**, p. 541–548, 2015.

COUCEIRO, Karen. Geometria Euclidiana. Curitiba, PR. **Editora Intersaberes**, 2016.

CRUZ, G. P. DA. **Fractais:** padrões complexos de incrível beleza. Universidade Nove de Julho, São Paulo, SP, v. 2, n. 1, 2010.

DE ASSIS, T. A. et al. **Geometria fractal:** Propriedades e características de fractais ideais. Revista Brasileira de Ensino de Fisica, v. 30, n. 2, 2008.

EVANS, Chris e GIBBONS, Nicola J.. **The interactivity effect in multimedia learning, Computers & Education** 49, pg 1147, 2007.

EVES, Howard. **Estudio de las Geometrias**. Tradução: Susana Siperstein. México: Unión Gráfica, 1969.

FILHO, FREITAS e Dalmedson Gaúcho Rocha De. **Análise da aplicação da dinâmica dos fluidos computacional para avaliação do potencial eólico em terrenos complexos** . 2012. www.lume.ufrgs.br , https://lume.ufrgs.br/handle/10183/77657.

FREUDENTHAL, H. Mathematics as an Educational Task. Dordrecht: **Reidel Publishing Company**, 1973.

GERDES, P. **Sobre o despertar do pensamento geométrico**. Curitiba: UFPR, 1992.

HECKLER, V. **Uso de simuladores e imagens como ferramentas auxiliares no ensino/aprendizagem de eletromagnetismo**. 2004. 229 f. Dissertação (Mestrado em Ensino de Física) - Instituto de Física, UFRGS, Porto Alegre

JANOS, M. Matemática e Natureza. São Paulo: **Editora Livraria da Física**, 2009.

JUNIOR, O. DE O. B.; AGUIAR, Y. P. C.; MOURA, H. P. DE. Taxonomy for the assessment of digital learning resources – TADLR – version 2.0. **RISTI - Revista Iberica de Sistemas e Tecnologias de Informacao**, n. 42, p. 120–135, 2021.

MATOS, P. DE C. **Tipos de revisão de literatura**. Universidade de São Paulo - Instituto de Psicologia - Biblioteca Dante Moreira Leite, p. 9, 2015.

MENDONÇA, G. U. G.; ALVES, J. G.; BONFIM, I. M. Simulador Virtual Para O Ensino Em Enfermagem. **CIET - Congresso Internacional De Educação e Tecnologias**, v. 2, n. 4, 2020.

MORAES, L. R. **Fractalize** : Modelagem Fractal nas Ciências e Engenharias. Disponível em: <https://www2.ufjf.br/fractalize/>. Acesso em: 22 abr. 2022.

NEGRI, Marília. **Introdução ao Estudo dos Fractais**. Goiânia, GO. UFG, 2014. Disponivel em <https://repositorio.bc.ufg.br/tede/bitstream/tede/3879/2/Disserta%c3%a7%c3%a3o%20- %20Mar%c3%adlia%20Gomes%20Negri%20-%202014.pdf. Acesso em 24/03/2022. NUNES, Raquel Sofia Rabelo. Geometria fractal e aplicações 2006. Dissertação de (Mestrado em Ensino de Matemática> - Departamento de Matemática Pura. Faculdade de Ciências da Universidade do Porto, Cidade de Porto, 2006.

ODISSEIA. "**Odisseia - Dimensão Oculta Fractais**" – Documentario traduzido sobre elementos fractais. 2011. Disponível em < https://vimeo.com/24360510>. Acesso em: 23 de março de 2022.

PROTOPIE. **ProtoPie + Figma model Trusted**. Disponível em: <https://www.protopie.io/figma>. Acesso em: 8 jun. 2022.

ROBERTO, Jose. **Geometria fractal:** da natureza para a sala de aula. São Cristóvão: UFS 2015

RODRIGUES, R. L. **Design da experiência de percepção social na interação com jogos de simulação em LMS**. CENTRO DE INFORMÁTICA - UFPE, v. 2, p. 150, 2012.

ROGERIO, Almir. **Geometria Euclidiana Plana**. UFS 2011

SAMPAIO, R.; MANCINI, M. ESTUDOS DE REVISÃO SISTEMÁTICA: UM GUIA PARA SÍNTESE CRITERIOSA DA EVIDÊNCIA CIENTÍFICA. **©Revista Brasileira de Fisioterapia**, São Carlos, v. 11, n. 1, p. 83–89, 2007.

UEHARA, K. et al. **Curvas de preenchimento de espaço**. p. 1–12, 2019.

UNIVERSIDADE DE LISBOA 2006**. Desenvolvido pelo departamento de educação da Faculdade de Ciências**. Disponível em: http//:www.educ.fc.ul.pt/icm/icm99/icm43/fr actais.htm. Acesso em 22 de abril 2022.

UNIVERSIDADE DE LISBOA 2007. **Desenvolvido pelo Centro de Física Teórica e Computacional**. Disponível em: http://cftc.cii.fc.ul.pt/coccix/capitulos/capitul o2/modulo4/topico6.php. Acesso em 12 jun 2022.

VUČKOVIĆ, V. et al. **The fractal nature approach in ceramics materials and discrete field simulation. Science of Sintering**, v. 50, n. 3, p. 371–385, 2018.